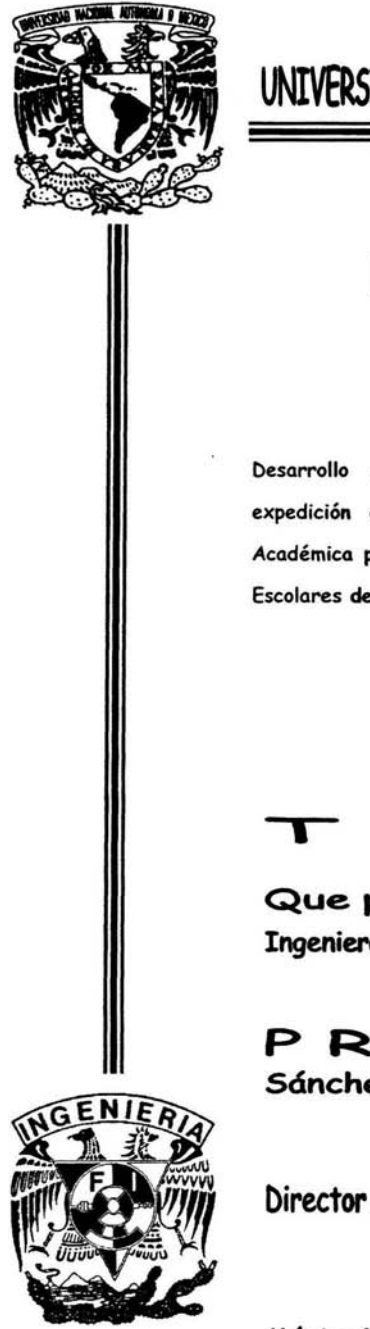

### I I UNIVERSIDAD NACIONAL AUTONOMA DE MEXICO

### , FACULTAD DE INGENIERIA

Desarrollo de un Sistema Semiautomatizado para la expedición de Constancias que requieren de la Historia Académica para su elaboración, para la Oficina de Servicios Escolares de la Facultad de Ingeniería de la UNAM.

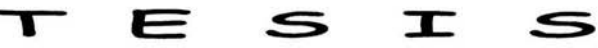

Que para obtener el título de: Ingeniero Eléctrico Electrónico

PRESENTA : Sónchez Sónchez Angel

Director de Tesis: Dr. Juan Luis Francois Lacouture

México D.F. 2004

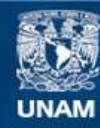

Universidad Nacional Autónoma de México

**UNAM – Dirección General de Bibliotecas Tesis Digitales Restricciones de uso**

### **DERECHOS RESERVADOS © PROHIBIDA SU REPRODUCCIÓN TOTAL O PARCIAL**

Todo el material contenido en esta tesis esta protegido por la Ley Federal del Derecho de Autor (LFDA) de los Estados Unidos Mexicanos (México).

**Biblioteca Central** 

Dirección General de Bibliotecas de la UNAM

El uso de imágenes, fragmentos de videos, y demás material que sea objeto de protección de los derechos de autor, será exclusivamente para fines educativos e informativos y deberá citar la fuente donde la obtuvo mencionando el autor o autores. Cualquier uso distinto como el lucro, reproducción, edición o modificación, será perseguido y sancionado por el respectivo titular de los Derechos de Autor.

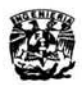

**DEDICATORIAS** 

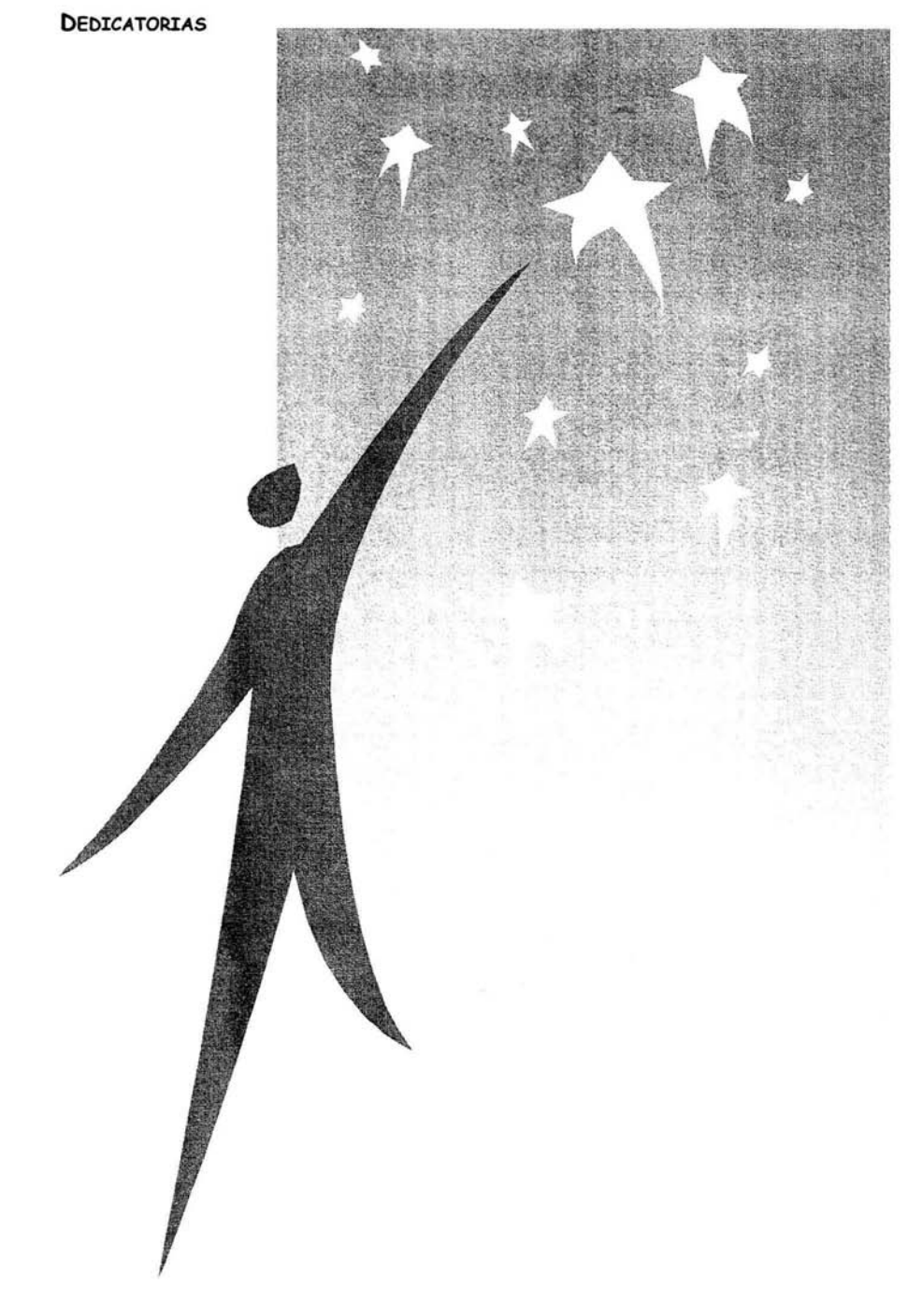

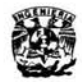

# **AGRADECIMIENTOS**

#### **AGRADECIMIENTOS**

Agradezco al personal de la Oficina de Servicios Escolares por la abierta participación e interés que generó el proyecto de conseguir un sistema generador de constancias para la Oficina. Cada una de las aportaciones y experiencias individuales aportadas por cada uno de ustedes fue utilizada para el desarrollo de la aplicación.

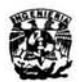

**CONTENIDO** 

#### **CONTENIDO**

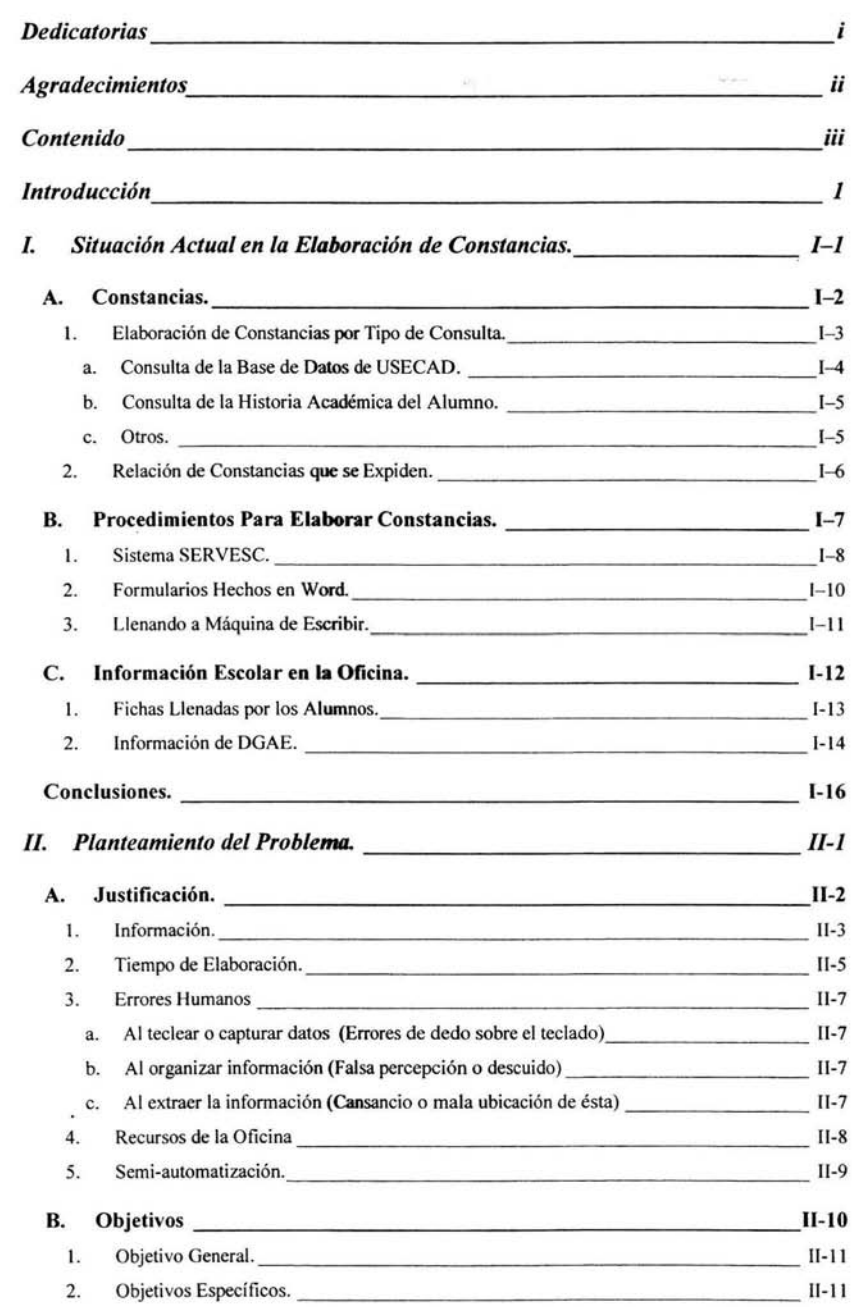

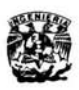

# **CONTENIDO**

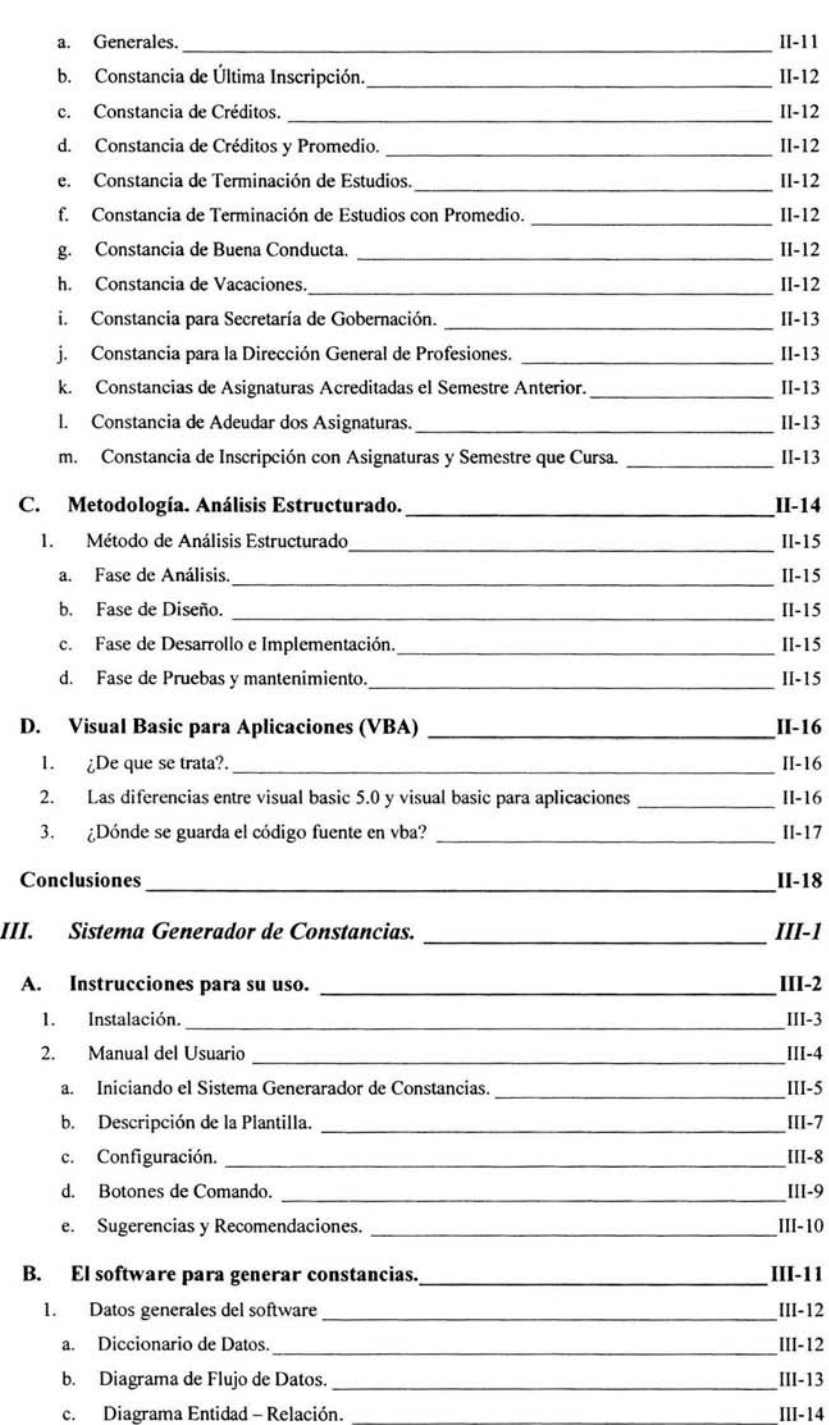

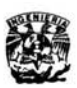

# **CONTENIDO**

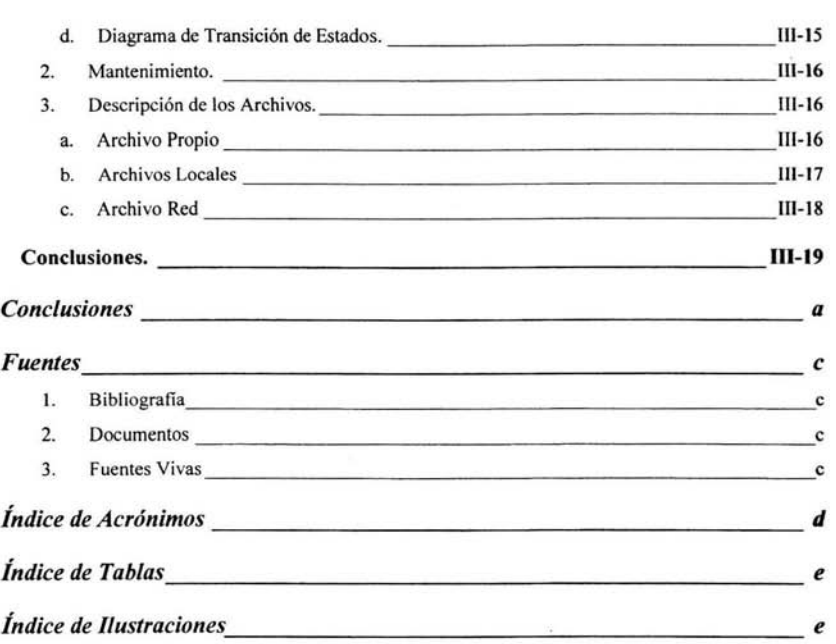

 $\sim$  100  $\mu$  m  $^{-1}$ 

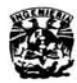

### **:i:NTRODucc:i:óN**

#### **INTRODUCCIÓN**

I Sistema Generador de Constancias para la Oficina de Servicios Escolares de la Facultad de Ingeniería es una propuesta para disminuir los tiempos de elaboración y mejorar la atención prestada al alumno. El sistema cuenta la Facultad de Ingeniería es una propuesta para disminuir los tiempos · de elaboración y mejorar la atención prestada al alumno. El sistema cuenta con una interfaz amigable que muestra los datos clave para elaborar las constancias y permite modificar los datos que se requieran. El archivo de donde se obtienen los datos para la elaboración de las constancias es la Historia Académica. La Historia Académica es un documento no oficial que expide la Universidad a sus alumnos con carácter informativo.

La propuesta es el desarrollo de una aplicación que permite extraer, verificar, comparar y manipular datos clave de la Historia Académica para la elaboración de las constancias que solicitan los alumnos.

Al finalizar la aplicación será una interfaz manipuladora de datos, y no una base de datos con información duplicada. Me refiero con manipular datos a la correcta colocación de éstos en las constancias que se generan en la Oficina. Espero que la aplicación sea una herramienta de trabajo que permita agilizar y disminuir los trámites que requieren de la consulta de la Historia Académica del alumno.

La propuesta genera en forma ordenada y automática las constancias seleccionadas, utilizando Visual Basic para Aplicaciones incluido en Word distribuido por Office. El sistema utilizará archivos auxiliares que se podrán modificar por el usuario para comparar y validar la información académica contenida en las constancias.

Las constancias son trámites muy comunes y solicitados a lo largo del año escolar, sin embargo, hace tiempo que no se reestructura la forma de elaborarlas, y lamentablemente se desaprovechan los recursos existentes en la Oficina, debido a que la Oficina tiene contratado a personal académico que únicamente hace funciones de generar reportes, realizar estadísticas o simplemente capturar datos. Toman como argumento que la USECAD (Unidad de Servicios de Cómputo Administrativo) es la encargada de automatizar y realizar los proyectos para la Oficina.

Cuando ingresé al Departamento de Administración Escolar las constancias se realizaban llenando machotes a máquina de escribir. Posteriormente programé una serie de formularios para capturar los datos clave contenidos en la constancia que solicitaban. Era un proceso novedoso y

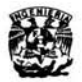

### **:rNTRODucc:cóN**

aceptado rápidamente por el personal de la Oficina de Servicios Escolares, pero tiene la desventaja de que la información se extrae manualmente de la Historia Académica y se debe capturar una y otra vez según las constancias solicitadas.

-Gon la aplicación desarrollada en esta tesis, no modifico el procedimiento para realizar la constancia, únicamente automatizo el procedimiento. Es decir, se sigue consultando la Historia Académica, pero se guarda en un archivo electrónico. Después la aplicación quita las etiquetas "HTML", identifica la información, la guarda en memoria temporal y la muestra al usuario pora su posible modificación. Con los datos en pantalla se generan las constancias.

Utilizo el Análisis Estructurado por considerar que se adecua correctamente a la implementación de nuevo software, es decir, es un método depurado a través de los años que permite analizar, diseñar y poner en marcha un nuevo software. Además nos indica los pasos a seguir y recomienda mostrarlos gráficamente. Creo que los gráficos ayudan a entender el entorno de manera fácil y descriptiva. También muestran de manera más clara y sencilla la información y procedimientos a generarse con el sistema.

En el primer capítulo de esta tesis muestro la situación actual en la elaboración de las constancias, describo en primer lugar la elaboración de las constancias por el tipo de consulta, para mostrar que la información escolar de los alumnos no reside físicamente ni electrónicamente en la Oficina de Servicios Escolares, al igual coloco un listado de las constancias que se expiden para visualizar el total de constancias emitidas por la oficina y comprobar la viabilidad de la automatización de ellas.

Más adelante en el primer capítulo coloco los procedimientos para elaborar las constancias y describo las aplicaciones que se utilizan con el propósito de mostrar los recursos utilizados en la Oficina. Finalmente vuelvo a mencionar la información contenida en la Oficina, pero ahora lo dejo en claro y muestro que no existe información escolar de los alumnos y se requiere consultar bases de datos externas, la mayoría de la información se obtiene de DGAE en la Historia Académica del alumno.

En el segundo capítulo muestro el planteamiento del problema a solucionarse con la implementación de la propuesta del sistema generador de constancias, acompaño al problema de la justificación, objetivos y metodología. Además dedicó un sub-capítulo a describir brevemente de lo que trata Visual Basic para Aplicaciones.

2

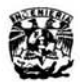

### **:rNTRODuccróN**

Justifico o la aplicación desarrollada desde diferentes puntos de vista, tomando en cuenta los recursos físicos de la oficina, el factor psicológico del personal y describo el por *qué*  de la semi-automatización y no la automatización.

Coloco los objetivos en este capítulo y los separo en uno general y varios específicos, los específicos los agrupo según las características deseables de cada una de las constancias que se generarán con el sistema.

De igual forma, describo la metodología que sigo para dejar en claro los procedimientos y diagramas expuestos en el siguiente capítulo. Creo que la metodología es una herramienta práctica que muestra el camino y procedimientos *que* se deben seguir para el desarrollo de algún proyecto.

En el tercer capítulo describo la aplicación para el usuario final y para la persona que dará mantenimiento al software. En la primera parte doy a conocer el manual de usuario y en la segunda parte describo al software utilizando las herramientas *que* marca la metodología seleccionada, en mi caso, •Análisis Estructurado".

Al final de cada capítulo coloco las conclusiones pertenecientes al capítulo respectivo y finalmente presento las conclusiones generales de la tesis.

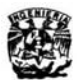

### **SITUACIÓN ACTUAL - INTRODUCCIÓN**

#### I. SITUACIÓN ACTUAL EN LA ELABORACIÓN DE CONSTANCIAS.

a F<br>
con<br>
may<br>
par<br>
listics a latter a Facultad de Ingeniería de la Universidad Nacional Autónoma de México cuenta con una población aproximada de 9000 alumnos, es una de las Facultades con mayor número de alumnos, y sólo cuenta con una Oficina de Servicios Escolares para expedir, entre otras cosas, constancias a todos los alumnos de la Facultad *que* lo soliciten a lo largo del semestre escolar, mismas que por lo general se elaboran al momento

y en presencia del alumno.

Con el objetivo de mejorar la situación actual respecto a la consulta de información y elaboración de constancias, muestro en este capítulo la situación que se presenta en la actualidad, dedicando los dos primeros sub-capítulos a clasificar las constancias por la forma en *que* se obtiene la información para elaborarlas y por la manera de elaborarlas físicamente , con el propósito de mostrar la viabilidad de la automatización, obteniendo una agilización para elaborarlas, entre otros beneficios. Al final presento un tercer sub-capítulo para mostrar la información escolar que tiene la Oficina y valorar la importancia de las bases de datos externas para la adquisición de información escolar del alumno.

En el primer sub-capítulo separo las constancias por la forma en que se consulta la información y menciono las constancias que se elaboran en la Oficina incluyendo los tiempos de elaboración aproximados, con la finalidad de identificar las fuentes de información que se utilizan en la Oficina para la consulta de datos y compararlas.

En el segundo sub-capítulo describo la forma en que se elaboran físicamente las constancias, describo en total tres maneras que distinguí para elaborarlas, las cuales son las más comunes e incluyen a todas las constancias, además coloco algunas gráficas para hacer comparaciones, poniendo énfasis en la importancia que tiene la Historia Académica para adquirir información escolar del alumno, ya que es la fuente de información más completa a la que se tiene acceso.

En el tercer y último sub-capítulo menciono las fuentes de información con que cuenta la oficina para adquirir información sin restricciones, mostrando la necesidad de consultar bases de datos externas.

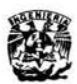

#### A. CONSTANCIAS.

 $\mathcal{C}^{\scriptscriptstyle\bullet}_{\scriptscriptstyle\mathsf{inc}}$ onsidero importante describir la forma en *que* se obtienen los datos necesarios para generar las constancias, así como conocer las fuentes de información incluyendo los permisos necesarios para tener acceso a ella y dejar en claro el origen de la información para mostrar la confiabilidad y no distraerme en la validación de la información que se encuentra validada.

Conocer el procedimiento que se lleva acabo para su elaboración, además de darme una idea clara de lo *que* pretendo automatizar, me permite crear posibles soluciones para lograrlo. Listar las constancias *que* se elaboran en la Oficina de Servicios Escolares me muestra un panorama específico del problema a enfrentar en el proceso de desarrollo de la aplicación, obteniendo una visión clara y específica de los datos *que* debo de obtener y de donde los debo adquirir. Por tanto, tendré una idea y un problema delimitado, así desarrollaré soluciones para la creación de la aplicación *que* pretendo poner en marcha sin distraerme en factores fuera de lo planeado, dedicando todo el tiempo a solucionar el problema planteado sin salirme de éste. Aprovecho para poner énfasis en la importancia *que* tendrá este trabajo porque las constancias a automatizar son poco más de la mitad de las *que* se ofrecen a los alumnos.

Empiezo clasificando en tres grupos las constancias, de los cuales, los primeros dos están basados en la consulta de bases de datos diferentes que no son excluyentes, pueden tener la misma información, así se puede consultar cualquiera de las dos bases de datos para elaborar las constancias *que* se solicitan.

En el tercer caso coloco las constancias *que* no reúnen la totalidad de la información necesaria en ninguna de las dos bases de datos mencionadas, así *que* nombré un tercer grupo llamado "otros•. creo importante mencionar *que* en este tercer grupo, cada constancia se elabora de forma diferente, ya *que* para elaborarlas se necesita de información adicional solicitada generalmente al alumno con algún documento oficial *que* compruebe dicha información (Tira de materias, Comprobante de Domicilio, etc.)

Al final del sub-capítulo coloco una relación de las constancias *que* se generan incluyendo el contenido de cada constancia junto con el tiempo de elaboración aproximado, para mostrar la necesidad de automatizar y disminuir el tiempo de elaboración.

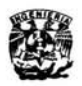

### **srruAaÓN ACTUAL- CONSTANCIAS**

#### 1. *Elaboración de Constancias por Tipo de Consulta.*

por el tipo de consulta me refiero a cómo se obtienen los datos para generar las diferentes constancias que se expiden en la Oficina de Servicios Escolares, los datos con que son elaboradas las constancias son extraídos de dos bases de datos diferentes colocadas en lugares diferentes, y el resto de la información se le pide a cada alumno de forma individual al momento de solicitar la constancia.

El motivo por el cual clasifico en tres grupos las constancias fue por encontrar que existe un grupo reducido de constancias ya automatizadas por USECAD ligadas directamente a la consulta de su base de datos. El resto de las constancias se encuentra sin automatizar, la mayor parte de éstas se pueden elaborar consultando la base de datos de USECAD o consultando la Historia Académica del alumno previa comprobación de su inscripción, finalmente sólo dos requieren de información adicional que proporciona el alumno personalmente con los documentos que la acreditan y las coloco en un grupa aparte.

Clasificación de Constancias por tipo de consulto para su elaboración.

Consultando la Base de Datos de USECAD.

Consultando la Historia Académica.

Otros (Dos casos particulares).

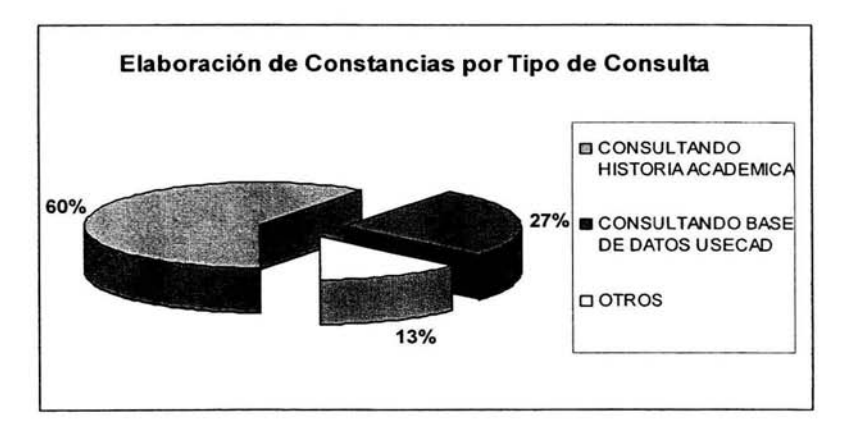

Ilustración I-1 Clasificación de Constancias por el Tipo de Consulta para su Elaboración

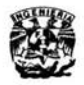

## **srruAaÓN ACTUAL - CONSTANCIAS**

Prestando atención a la Ilustración I-2 se aprecia que sólo el 27% del total de las constancias se encuentra actualmente automatizadas por USECAD, el 60% de éstas se pueden automatizar utilizando la Historia Académica del alumno como método para obtener los datos, y el 13% restante se puede auxiliar de la misma Historia Académica y solicitar información adicional al alumno para la elaboración de las constancias respectivas.

NOTA : Hay constancias que se pueden generar con la consulta del Historial Académico o con la Base de Datos de USECAD, si la constancia no está automatizada por USECAD la incluyo en el rango de Consulta de Historia Académica para cubrir en la totalidad las constancias que se deben de automatizar.

a. CONSULTA DE LA BASE DE DATOS DE USECAD.

En la actualidad se utiliza la Base de Datos de USECAD localizada dentro de la Facultad de Ingeniería pero en otro departamento, teniendo la desventaja de no tener acceso libre a toda la información del alumno contenida en dicha base. El acceso a esta base de datos está restringido para el personal de la Oficina de Servicios Escolares y la información que se proporciona es únicamente la necesaria para la generación de las constancias que se indican a continuación.

- Constancia *de* inscripción.
- Constancia de inscripción con asignaturas.
- Constancia de inscripción con asignaturas y horario.
- Constancia de vacaciones.

El acceso a esta base de datos está completamente automatizado, y sólo se tiene acceso si se conoce el número de cuenta del alumno y si éste se encuentra inscrito de forma ordinaria en el semestre escolar en curso.

Como se aprecia, las constancias que se generan con SERVESC (Software creado por USECAD para generar constancias) van ligadas directamente a la inscripción del alumno y sólo se pueden generar si el alumno se encuentra inscrito de manera ordinaria en el semestre escolar en curso al momento de solicitar la constancia, proceso que se facilita mucho consultando la base de datos de USECAD, utilizando la aplicación SERVESC.

Por lo anterior, sólo me dedicaré a automatizar las constancias que no genera el sistema SERVESC, con la finalidad de tener automatizadas todas las constancias al finalizar este proyecto.

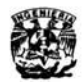

# **srruACIÓN AcnJAL - CONSTANCIAS**

b. CONSULTA DE LA HISTORIA ACADÉMICA DEL ALUMNO.

De la Historia Académica del alumno se obtienen datos clave como son el avance, promedio, créditos cursados, último y primer semestre inscrito, últimas materias cursadas, etc., datos que ya existen en un archivo electrónico que se consulta por Internet y se visualiza en la pantalla e imprimen, para elaboror las constancias que requieren de estos datos.

Dentro de la Historia Académica del alumno se localizan datos propios como es su nombre y apellidos. generación, número de cuenta, carrera que cursa, datos requeridos en todas las constancias que se elaboran en la Oficina.

*c.* OTROS.

En este grupo coloco a las constancias que no consiguen la totalidad de la información necesaria pora generarse con la Historia Académica. Debo dejar en claro que la fuente de información a la que tengo acceso es al historial académico únicamente, a la base de datos de USECAD no tengo acceso.

Por este motivo las constancias que no están automatizadas por USECAD las trataré de automatizar con la información extraída del historial académico y complementar con datos que me proporcione el alumno.

En este grupo coloco dos constancias diferentes. que si bien no tienen nada que ver una con otra, si podemos agruparlas por la falta de datos poro ser elaboradas de la base de datos de DGAE (Dirección General de Administración Escolar) -Historia Académica-.

Como ya lo mencioné son dos casos particulares que se tratan de manera especial, y se requerirá preguntarle directamente al alumno los datos que se necesitan para realizar la constancia.

La primera ªCONSTANCIA PARA SECRETARÍA DE GOBERNACIÓN" es para alumnos extranjeros, requiere del domicilio y nacionalidad del alumno.

La segunda ªCONSTANCIA DE INSCRIPCIÓN CON ASIGNATURAS Y SEMESTRE QUE CURSA" es para alumnos inscritos, requiere de la tira de materias para su elaboración, esta constancia es la única excepción y no la genera el sistema SERVESC de U SECAD.

I-5

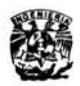

### 2. Relación de Constancias que se Expiden.

En este apartado listo las constancias que se expiden en la Oficina de Servicios Escolares a lo largo del semestre escolar, ordenadas por el número de clave que se maneja en la propia Oficina e incluyo el tiempo de elaboración aproximado.

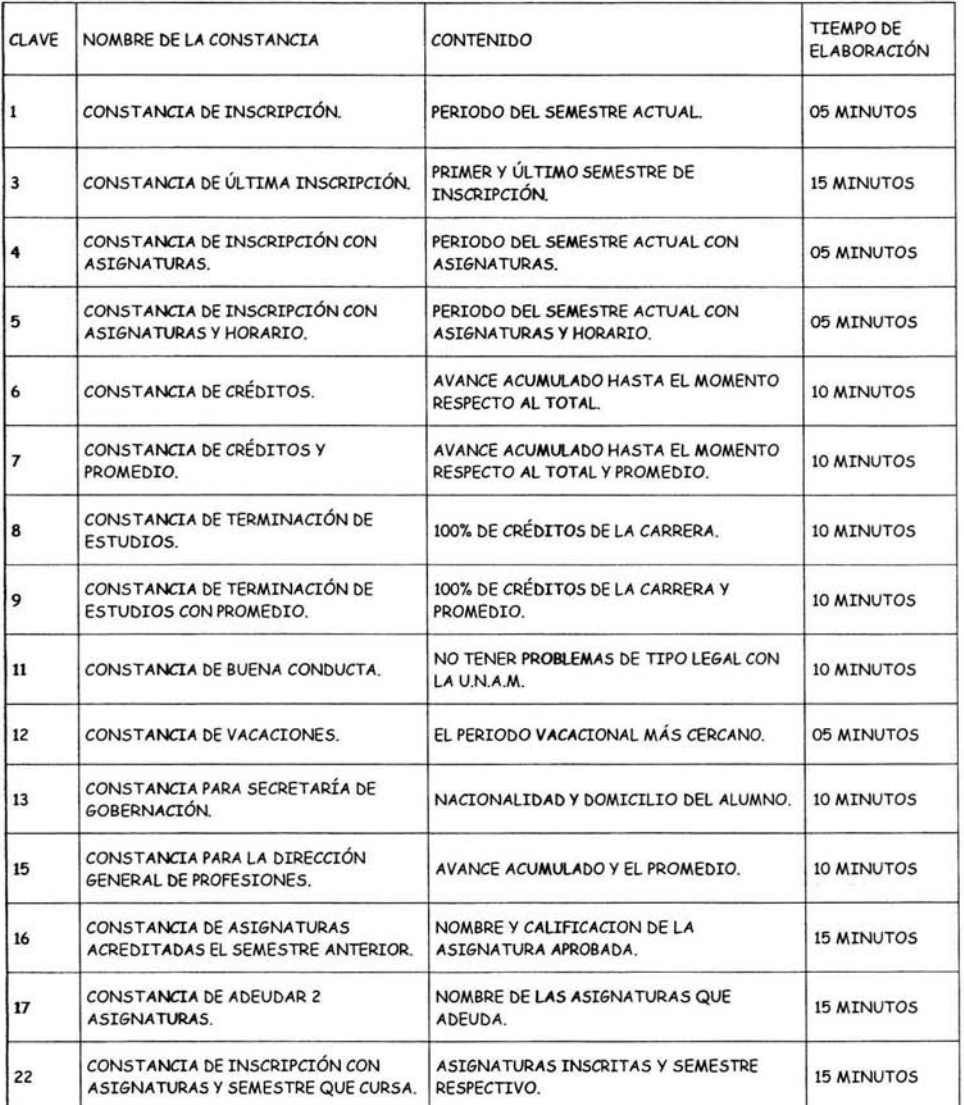

Tabla I-1 Tiempos de Elaboración de las Constancias que se Expiden en la Oficina de Servicios Escolares.

12.25

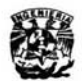

#### B. PROCEDIMIENTOS PARA ELABORAR CONSTANCIAS.

E<sup>"</sup> n este sub-capítulo describo las diferentes formas para elaborar las constancias en la Oficina de Servicios Escolares, describiendo las aplicaciones que utilizan. Son dos las aplicaciones utilizadas en la Oficina, una de ellas es administrada y praparcionada por USECAD y la otra fue generada par mí en un primer intento de automatizar las constancias que no lo estaban.

En el primer apartado describo la realización de las constancias con la aplicación proporcionada por USECAD y desarrollada en Sybase, la cual tiene por nombre SERVESC. Entre sus funciones está la de permitir la comunicación con la base de datos de USECAD y elaborar de forma automática las constancias que por lo general van ligadas con la inscripción del alumno, esto muchas veces muestra información de manera indirecta de los alumnos con tan sólo mandar generar alguna constancia que contenga los datos requeridos.

En el segunda apartado describo lo que fue un primer intento de agilizar y disminuir el tiempa de elaboración de las constancias que no estaban automatizadas y tenían que elaborarse llenando machotes a máquina de escribir. Esta aplicación está desarrollada en VBA (Visual Basic para Aplicaciones) que básicamente es VBA 5.0.

El tercer apartado describe brevemente lo que se hacía con la mayoría de las constancias, que eran llenadas a máquina de escribir, así que se limitaba a los alumnos en la cantidad a otorgar constancias, situación que ya no se presenta.

Todas las constancias solicitadas se elaboran al momento y se entregan el mismo día que se solicitan, en ocasiones también se elaboran en presencia del alumno. Todo proceso que requiere de mejoras es necesario conocerlo bien y visualizar la situación actual con que se lleva acabo el proceso, con la finalidad de automatizar adecuadamente el proceso.

Clasifiqué a las constancias tomando en cuenta los instrumentos o aplicaciones que se utilizan para elaborarlas con el propósito de mostrar la inherente necesidad de automatizar este proceso debido a que se tenía descuidado.

Como pude apreciar la máquina de escribir en la Oficina tiende a desaparecer, ya que cada vez hay menos documentos que se generan con ésta. Sin embargo se resiste a desaparecer debido a que sigue habiendo documentos que son formatos que forzosamente la utilizan.

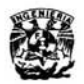

tion.

# **SilUACIÓN ACTUAL- PROCEDIMIENTOS**

#### *l. Sistema SERVESC*

El Sistema de Información SERVESC fue un primer intento de automatizar las<br>Constancias por parte de USECAD, pero por alguna u otra razón está dirigido a constancias por porte de USECAD, pero por alguna u otra razón está dirigido a elaborar constancias únicamente para alumnos inscritos en el semestre en curso. Los alumnos inscritos son parte de la población que solicita constancias en la Facultad, pero no son el total de la población que atiende la Oficina.

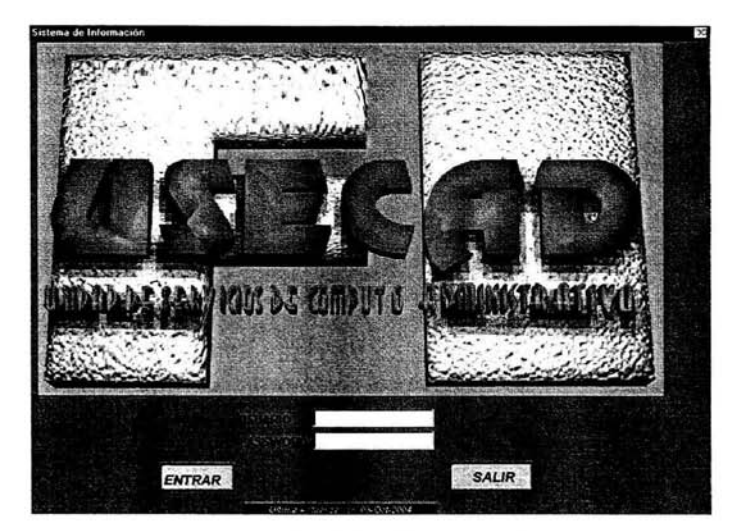

Ilustración I-2 Entrada Inicial del Sistema SERVESC

La Ilustración I-2 muestra la entrada inicial para ingresar al sistema SERVESC. Como se aprecia se necesita de un nombre de usuario y un password para acceder a este sistema. La Oficina cuenta con un nombre de usuario y un password para tener acceso, sin embargo esta aplicación se encuentra instalada y funcionando en todas y cada una de las computadoras utilizadas en la Oficina.

La aplicación es cambiada con regularidad y tiene la propiedad de tener dos versiones iguales pero direccionadas a diferentes servidores. Esta acción facilita el mantenimiento de la base de datos de USECAD pero en la Oficina se ocasiona un caos a tal grado que se suspende el servicio por horas o incluso días cuando se le do mantenimiento a la base de datos mencionada. Esta situación se presenta cuando no se infonna con tiempo de las acciones a tomar, o el sistema les da acceso a las coordinaciones de los departamentos y saturan al servidor.

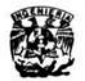

# **SITUACIÓN ACTUAL - PROCEDIMIENTOS**

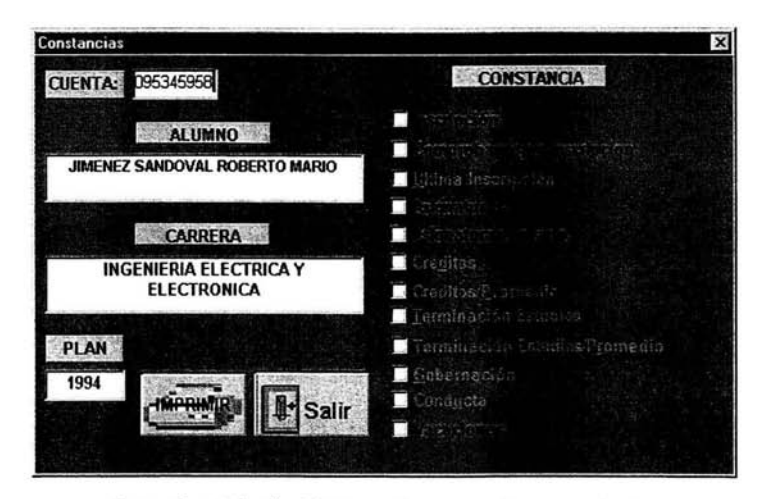

Ilustración I-3 Plantilla del Sistema Servesc para Generar Constancias.

SERVESC es una aplicación de USECAD, donde se concentra la mayor cantidad de información de los alumnos dentro de la Facultad de Ingeniería, pero lamentablemente no se generan todas las constancias en este sistema y la Oficina no tiene acceso total a la base de datos de USECAD.

El Sistema de Información SERVESC genera las constancias que se ven en la Ilustración I-3, en negrita y en gris se pueden ver las constancias que se pretendían elaborar pero que no se elaboran en la actualidad.

El procedimiento para elaborar las constancias con esta aplicación es bastante sencillo, sólo basta teclear el número de cuenta del alumno y el sistema nos indicará si se encuentra inscrito o no , si es el caso nos habilita los campos para seleccionar la constancia que deseamos generar y se manda a imprimir.

Además de generar constancias este sistema se encarga de inscribir a los alumnos a exámenes extraordinarios, en los periodos que el Consejo Técnico lo asigna entre otras cosas. También permite ver en línea los horarios de las materias que se imparten en la facultad, así como los profesores y salones donde se imparte dicha materia.

El sistema SERVESC es ampliamente utilizado en la Oficina y en las coordinaciones de los Departamentos de cada División para hacer consultas, dar de alta o baja materias, entre otras cosas que tienen a su cargo.

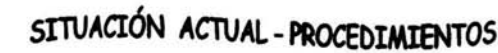

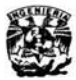

#### *2. Formularios Hechos en Word*

 $L_{\cdot}^{\cdot}$ os Formularios hechos en Word 97 son un primer intento por agilizar la elaboración de las constancias por parte mía. No son otra cosa más que machotes electrónicos que aparecen en la pantalla de la computadora en forma de un formulario, para llenar espacios en blanco previamente identificados y generar la constancia con los datos introducidos consultados de la Historia Académica en presencia del alumno.

Tiene la ventaja de poder generar tantas constancias como requiera el alumno siempre y cuando se trate de la misma constancia, en cuanto se requiero de diferentes constancias, se deben introducir nuevamente los datos para su generación. Esto ocasiona cierto rutina incómoda para el personal y propicia errores humanos.

Los formularios hechos en Word 97 son la ideo inicial para desarrollar el proyecto que se pretende poner en marcha. Los formularios funcionan de la siguiente manera:

Se abre el archivo inherente a las constancias donde se encuentran grabados las macros correspandientes y seleccionas uno de los siguientes pasos: (Ver Ilustración I-4)

Visualizar la Barra de Herramientas de Visual Basic y haces un clic en el botón ejecutar macro ó Teclear la siguiente combinación de teclas Alt + F8

Con cualquiera de los dos pasos que se elija aparece el siguiente menú el cual nos muestra los formularios que se pueden ejecutar, basta con seleccionar cuál deseamos abrir y lo ejecutamos.

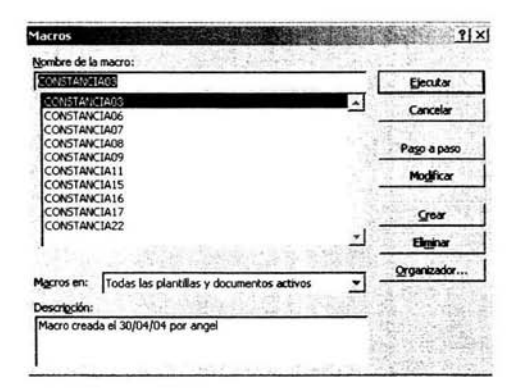

Ilustración I-4 Selección de Macros en **Word** 

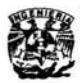

# **SITUACIÓN ACTUAL - PROCEDIMIENTOS**

Cualquier Macro que elijamos nos desplegará un formulario con los campas necesarios para ser llenado y poder generar la constancia (Ver Ilustración I-5), por defecto cuando se genera la constancia se imprime una vez, ya que éste es el número predeterminado en el campo de copias en cada uno de los formularios.

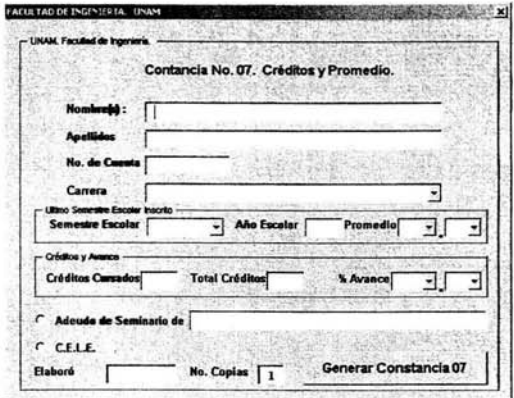

Ilustración I-5 Ejemplo de la Ejecución de la Macro para Generar la Constancia 07

Los formularios deben de abrirse uno por uno para generar las constancias que se requieren. Cada formulario que se abre despliega los campos para introducir datos totalmente vacíos, y el personal que la elaborará debe imprimir la Historia Académica para la consulta de los datos necesarios. La consulta se hace de forma totalmente manual par la persona quién elaborará la constancia.

#### 3. Llenando a Máquina de Escribir.

L impresos para tal fin. éstos se elaboran en una computadora o sólo se les sacan copias a última forma de elaborar constancias es llenando a máquina de escribir machotes para llenarse conforme los alumnos soliciten este tipo de constancias.

Los machotes son colocados en un lugar donde cualquier persona de la Oficina puede tomarlos e introducirlos en su máquina de escribir para llenarse, tiene la desventaja que de la operación debe de realizarse tontas veces como número de copias de las constancias se requieran. Entre las constancias que aún requieren este método se encuentra "CONSTANCIA PARA SECRETARÍA DE GOBERNACIÓN", cabe señalar que la tendencia de la tecnología tiende a desaparecer la máquina de escribir por no tener la capacidad de filtrar y almacenar información.

### C. INFORMACIÓN ESCOLAR EN LA OFICINA.

E<sup>st</sup> ste sub-capítulo está dedicado a describir **la** información escolar de los alumnos de la Facultad de Ingeniería almacenada en **la** Oficina de Servicios Escolares, y almacenada en DGAE. La información escolar proporcionada por DGAE es básicamente la Historia Académica del alumno. La Historia Académica es un documento oficial con fines informativos que expide la Universidad Nacional Autónoma de México en donde se asientan los datos académicos del alumno de sus estudios en la Universidad.

En la Oficina de Servicios Escolares no existe una base de datos electrónica que permita la manipulación de la información de manera ágil y eficaz, por este motivo he dedicado el proyecto a extraer la información consultada a través de **la** Historia Académica que nos ofrece DGAE. Como es bien sabido, las computadoras son de gran ayuda en todos los aspectos de nuestra vida, y día a día se encuentran más cerca de nosotros. **Una** computadora bien programada nos puede facilitar la vida y hacerla menos tediosa.

En el primer apartado describo la información de cada alumno de la Facultad de Ingeniería contenida localmente. Dicha información está contenida en fichas elaboradas especialmente pora ello, pero no se tiene en algún archivo electrónico. Sin embargo en el primer apartado se hace mención de ellas, debido a que al finalizar los estudios, dicha ficha se anexa al expediente del alumno entre otras cosas, para llevarlo a DGAE.

En el segundo apartado describo la información contenida en la Historia Académica, por considerarla adecuada para la consulta, ya que se obtiene en forma automática a través de Internet con sólo saber el número de cuenta del alumno o su nombre. En la mayor parte de las consultas se le pide al alumno su fecha de nacimiento para realizarla desde cualquier computadora de la Oficina.

En este sub-capítulo no incluyo la información proporcionada por USECAD, debido a que no se tiene acceso libre de la información contenida en su servidor, y por tanto no se tiene la facilidad de realizar consultas de los datos personales y académicos del alumno necesarios para la elaboración de las constancias que aún faltan por automatizar, y la Historia Académica es un solo documento electrónico donde está contenida la información requerida, bastando sólo la extracción, la manipulación y edición para la elaboración de dichas constancias.

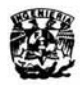

# SITUACIÓN ACTUAL - INFORMACIÓN

#### 1. Fichas Llenadas por los Alumnos.

A los alumnos de nuevo ingreso de la Facultad de Ingeniería se les proporciona entre<br>O otras cosas, una cédula de identificación, que deben llenar y entregar con una fotografía, la cual contiene información personal, como es el nombre, dirección, número de cuenta, la carrera cursada, nacionalidad, sexo, lugar de nacimiento, fecha de nacimiento, domicilio, teléfono, nombre del padre o tutor y fecha de entrega, la ficha se puede ver en la ilustración I - 6.

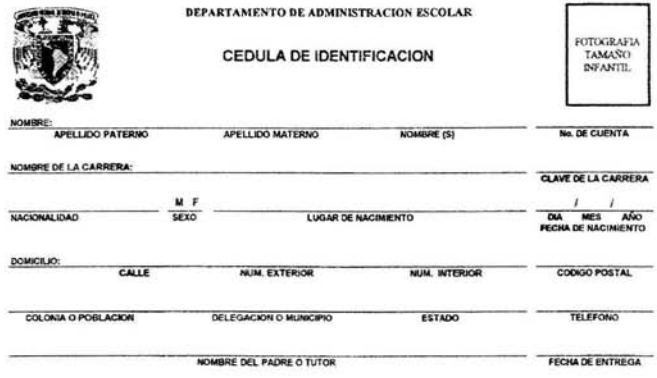

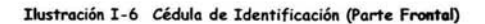

#### DATOS ADICIONALES

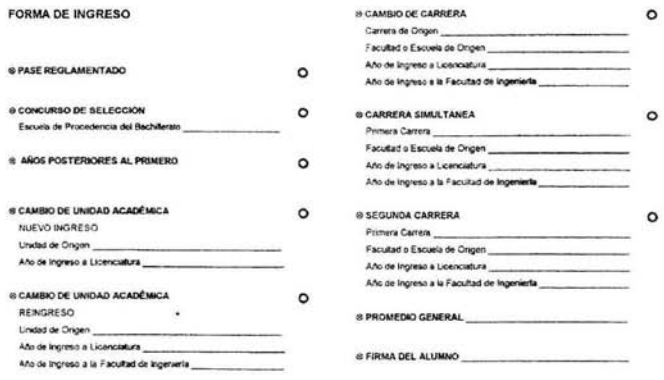

Ilustración I -7 Cédula de Identificación (Parte Posterior)

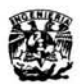

### **SITUACIÓN ACTUAL - INFORMACIÓN**

En la parte posterior de la cédula se piden datos adicionales. La parte posterior se muestra en la Ilustración 1-7.

Cada semestre se les invita a los alumnos de la Facultad a actualizar su tarjetón de datos personales si han cambiado parcial o totalmente sus datos. La invitación pasa desapercibida por la mayoría de los alumnos. Al finalizar sus estudios, y si piden la Revisión de Estudios, se les entrega y se pide que actualicen su tarjeta si es el caso.

Estas fichas son almacenadas en archiveros destinados para esto y se recurre a ellas en caso de requerir algún dato del alumno contenido en la ficha.

#### *2. Información de DGAE.*

L de los casos, sólo es necesario el número de cuenta y la fecha de nacimiento del a información que proporciona DGAE se obtiene a través de Internet. en la mayoría alumno, la Historia Académica del alumno es la mejor opción para adquirir la información de manera electrónica para la elaboración de las constancias debido a que contiene datos clave que se utilizan en la elaboración de constancias en la actualidad.

Tomando en cuenta que la Historia Académica es consultada con frecuencia para elaborar la mayor parte de las constancias sin automatizar, ordené y clasifiqué la información contenida en ésta. De tal forma que la clasifiqué para identificar los datos clave que se utilizan y extraen de forma manual de la Historia Académica, como muestro enseguida.

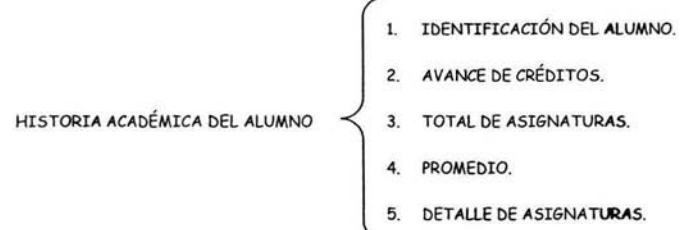

Los datos clave que se extraen son el número de cuenta, el nombre completo del alumno y la carrera que cursa. Estos datos los he clasificado como datos de identificación del alumno. Los demás datos son puramente datos académicos y los he separado en cuatro grupos tal y como están en la Historia Académica.

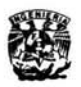

## **srruAaÓN ACTUAL -INFORMACIÓN**

Como se aprecia en el cuadro sinóptico anterior, los datos los he dividido en cinco grupos, tal y como nos lo presenta DGAE en la Historia Académica del alumno. Estos datos son suficientes pora generar la mayor porte de las constancias que faltan por automatizarse, de hecho sólo faltarían dos constancias que incluyen datos personales del alumno para generarse de forma automática sin necesidad de llenar campos como se hace con los formularios hechos en Word 97.

Creo que la Historia Académica es la mejor opción para extraer la información debido a que se consulta en línea a través de Internet y contiene mucha información y datos necesarios para elaborar las constancias. La mayor porte de la información escolar de los alumnos solicitada a DGAE, se hace a través de Internet de forma automática en la siguiente página electrónica: http://www.dgae-siae.unam.mx. En la ligo que dice registros escolares aparece un formulario que pide el número de cuenta y fecha de nacimiento del alumno.

La Ilustración 1-8 muestra un ejemplo de la Historia Académica e indica donde se encuentra la información contenida en ésta de acuerdo a la clasificación hecha previamente.

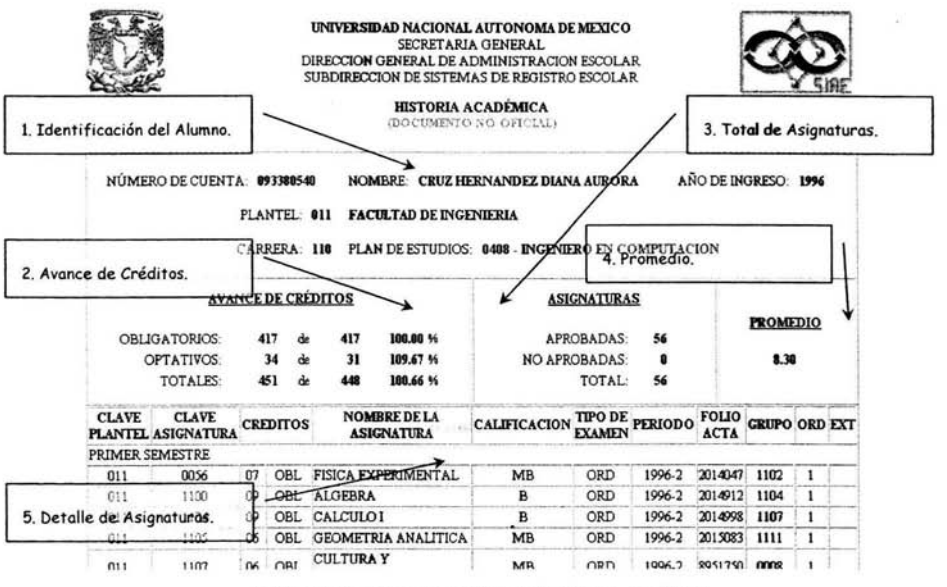

Ilustración I-8 Datos Contenidos en la Historia Académica.

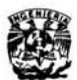

#### CONCLUSIONES.

E<sup>"</sup> n esta parte se presenta las conclusiones a las que he llegado después de realizar el capítulo y describir la situación actual en la Oficina de Servicios Escolares respecto a la elaboración de las constancias.

- Las constancias que se elaboran en la Oficina de Servicios Escolares son variadas, pero todas contienen información en común, la cual identifica al alumno (nombre completo, número de cuenta, carrera que cursa).
- Las fuentes de información son básicamente dos: Base de Datos de USECAD e Historia Académica, de las cuales únicamente se tiene acceso completo a la Historia Académica , debido a que la base de datos de USECAD está restringida y sólo genera constancias de alumnos inscritos.
- Los formularios elaborados en Word 97 es un antecedente del proyecto que se pretende poner en marcha para la automatización de las constancias que aún no se encuentran automatizadas, puede ser el esqueleto del cual se puede partir para mejorar la forma de elaboración de constancias.
- Los procedimientos para elaborar constancias pueden convertirse en solamente dos: Utilizando la aplicación SERVESC y Los formularios en Word 97, el último puede mejorarse para tener un solo formulario que permita vaciar la información de la Historia Académica del alumno y elaborar su constancia de forma automática.
- La única información física existente en la Oficina son las cédulas de identificación de los alumnos, pero no sirven de mucho debido a que la información no está vaciada en alguna base de datos electrónica a la cual la Oficina tenga acceso libre (sin restricciones).
- Definitivamente la Historia Académica del alumno es la mejor opción para conseguir la ٠ información escolar del alumno , tomando en cuenta su accesibilidad, su estructura y la información contenida en ella. Además de ser un archivo electrónico que puede fácilmente depurarse y filtrar la información deseada.

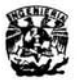

#### ll. PLANTEAMIENTO DEL PROBLEMA.

lantear el problema es afinar y estructurar formalmente la idea de • investigación. Como señala Ackoff (1953), un problema correctamente planteado está parcialmente resuelto, a mayor exactitud habrá más pasibilidades de obtener una respuesta satisfactoria El tesista deberá ser capaz no sólo de conceptualizar el problema sino también de verbalizarlo de forma clara, precisa y accesible."<sup>1</sup>

Por este motivo dedico el presente capítulo a plantear el problema en primera instancia, mostrando las consecuencias que trae consigo, por lo que divido el capítulo en cuatro partes, los primeros tres relacionados con el planteamiento del problema (justificarlo, escribir los objetivos, mostrar la metodología a seguir) y el último describiendo el paquete de programación donde se llevará a cabo la aplicación (VBA).

El problema se debe plantear acompañado siempre de los objetivos y justificación correspondiente. Plantear el problema implica tener claro el objetivo a solucionar, entonces el problema a resolver sería el siguiente: *lSe podrá automatizar el proceso con una aplicación realizada en VBA para elaborar las constancias que requieran la consulta de la Historia Académica en la Oficina de Servicios Escolares?* 

El primer sub-capítulo lo dedico a justificar el problema a resolver. Lo justifico desde varios aspectos como son, la información, los errores humanos, los tiempos de elaboración, etc. Por otra parte muestro razones claras para automatizar las constancias. En el segundo subcapítulo escribo los objetivos, los separo en uno general y varios específicos.

En el tercer sub-capítulo muestro la metodología a seguir para el desarrollo de la aplicación, describiendo cada una de las fases que componen a la metodología utilizada, y en el último sub-capítulo escribo un resumen acerca de Visual Basic para Aplicaciones (V.B.A.).

<sup>&</sup>lt;sup>1</sup> Véase. "El proceso de la Investigación" Mtro, José de J. Balderas Cortes [en línea] Dirección URL: http://www.itson.mx/procesotitulacion/ A5.htm. [Consulta 1 de Junio de 2004)

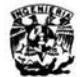

### **PLANTEAMIENTO DEL PROBLEMA- JUS'lifICACIÍM**

A. JUSTIFICACIÓN.

 $\mathcal{C}^{\scriptscriptstyle{\mathsf{in}}}_{\scriptscriptstyle{\mathsf{se}}}$ onsidero a la justificación en una investigación o desarrollo de un proyecto parte fundamental para la realización de éste. Si no existe la justificación no tiene sentido el proyecto. La justificación es el esqueleto del trabajo a desarrollarse. Al finalizar el proyecto la comunidad de la Facultad de Ingeniería será la beneficiada, debido al incremento en el rendimiento y mejora en la atención al alumno por parte de la Oficina.

Dedico el sub-capítulo para justificar el desarrollo del sistema. Lo divido en varios apartados para justificar en apartados diferentes, la fuente de información que se utilizará para la extracción de datos, dar énfasis en los tiempos de elaboración aproximado requeridos para terminar el trámite, mostrar que existen errores humanos inherentes al ser humano, mencionar los recursos de la oficina y justificar la necesidad de utilizar la computadora como herramienta y no sólo como máquina de escribir o navegador.

En el primer apartado menciono la fuente de información utilizado para la extracción de datos clave, justifico la importancia de la Historia Académica debido a su estructura y cantidad de información contenida en este archivo electrónico.

Posteriormente en el segundo apartado muestro gráficamente los tiempos de elaboración, empiezo describiendo claramente la necesidad de impulsar una tarea específica para minimizar y unificar tiempos de elaboración con el objetivo de generalizar los tiempos para que no exista distinción en realizar un tipo de constancia u otro. El tiempo de espera debe se el menos posible para realizar el trámite.

Dentro del tercer apartado menciono la importancia de la computadora en nuestros días, haciendo alusión a los errores humanos, errores que pueden evitarse con la ayuda de una buena programación que facilite el trabajo en actividades cotidianas y rutinarias. Después en el cuarto apartado menciono las computadoras que tiene la oficina, justifico su uso, dado que cuenta con suficientes poro que cada persona que labore en la Oficina utilice una computadora por separado al mismo tiempo.

Finalmente menciono el por qué de la semi-automatización de las constancias y no la automatización completa. Menciono la importancia de dedicar tiempo a las generaciones actuales y futuras.

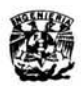

### PLANTEAMIENTO DEL PROBLEMA - JUSTIFICACIÓN

#### *1. Información.*

 $L_{\cdot}$ a mayor parte de la Información necesaria para elaborar las constancias que no están automatizadas se localiza fácilmente en la Historia Académica del alumno, como se aprecia en la siguiente Ilustración II-1 elaborada a partir de la Tabla II-1 mostrada a continuación.

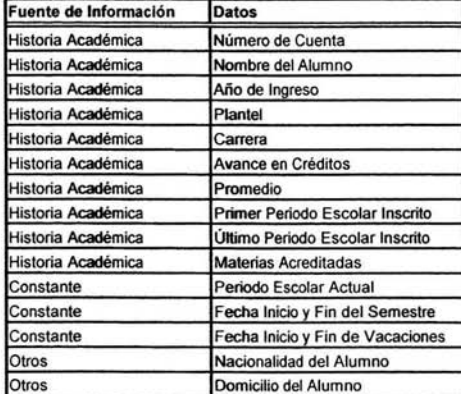

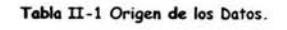

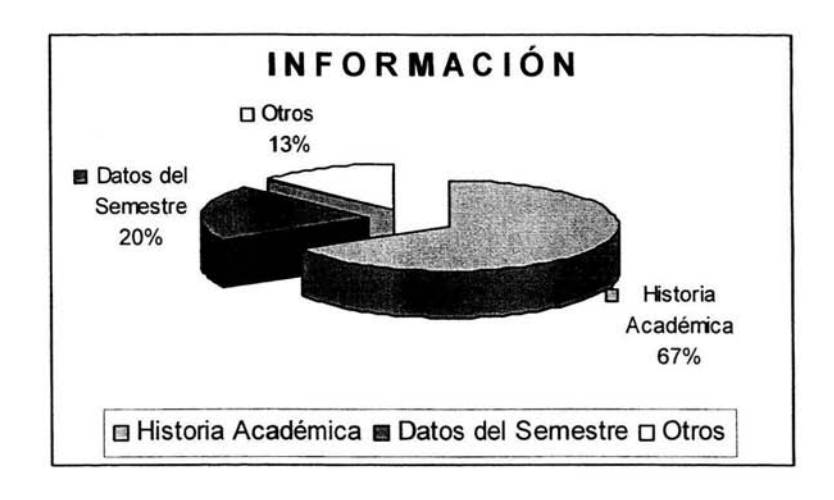

#### Ilustración II-1 Origen de los Datos en Formo Porcentual

La Ilustración II-1 muestra de manera porcentual que cerca del 67% de la información se obtiene de la Historia Académica, y sólo el 13% se pide al alumno directamente.

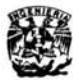

### **PIJNlEAMIENTO D8. PROBi.EMA . JUSTIFICACIÓN**

Por otro lodo existe un 20% consideroda constante, debido a que la información no cambia durante todo el semestre escolar, en este caso tenemos la fecho de inicio y fin de semestre y de periodo vacacional, también se encuentra el periodo escolar actual.

Prácticamente toda la información se puede obtener de la Historia Académica del alumno, es por esta razón que la Historia Académica es uno herramienta fundamental para consulta y elaboración de las constancias.

Es importante resaltar que la Historia Académica como documento electrónico consultado a través de Internet viene en formato HTML. Este formato es un formato estándar en el cual se codifican la mayoría de las páginas en línea. Por esta razón se le puede consultar en cualquier computadora que tenga acceso a Internet.

Para el desarrollo de la aplicación se tendrá que tomar en cuenta que la codificación de la Historia Académica tiene candados que no permiten copiar ni editar la página donde se lee ésta. Seguramente los candados son puestos para evitar la modificación o alteración de la Historia Académica, es bien sabido que un documento electrónico siempre es vulnerable a sufrir cambios o alteraciones por parte del usuario final. Sin embargo, para el desarrollo de la aplicación es necesario romper los candados. Para tal propósito se necesita estudiar el código fuente de la Historia Académica.

Debido a que la oficina cuenta con los permisos necesarios para romper los candados, se deben estudiar e identificarlos. Los candados están dirigidos a los exploradores más comunes en el mercado como es el caso de Explorer y Netscape. Así que intenté con otros exploradores y resultó exitoso el rompimiento. Probé con Slim Browser (freeware), y quede convencido de su capacidad, logré rescatar el código fuente de la Historia Académica.

Debido al logro obtenido me dediqué a observar las conveniencias que tiene la Historia Académica para las constancias, y previamente estudiadas ya por el personal de la Oficina, quedé satisfecho al darme cuenta que toda la información académica está plasmada en un solo documento que a pesar de estar en línea y en formato HTML, se puede depurar y extraer los datos clave para ser organizados y filtrados adecuadamente.

Sin duda alguna la Historia Académica consultada a través de Internet es la mejor opción para obtener la información de las constancias que faltan por automatizar, e incluso para algunas constancias ya automatizadas.

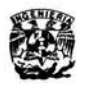

#### *2. Tiempo de Eloboración.*

El tiempo de Elaboración de una constancia sin automatizar es el doble o triple, como lo muestra la Ilustración II-2. En la ilustración se grafican los tiempos (en minutos) de elaboración, y se aprecia la diferencia entre constancias automatizadas contra las no automatizadas. La información se procesa manualmente en las constancias sin automatizar.

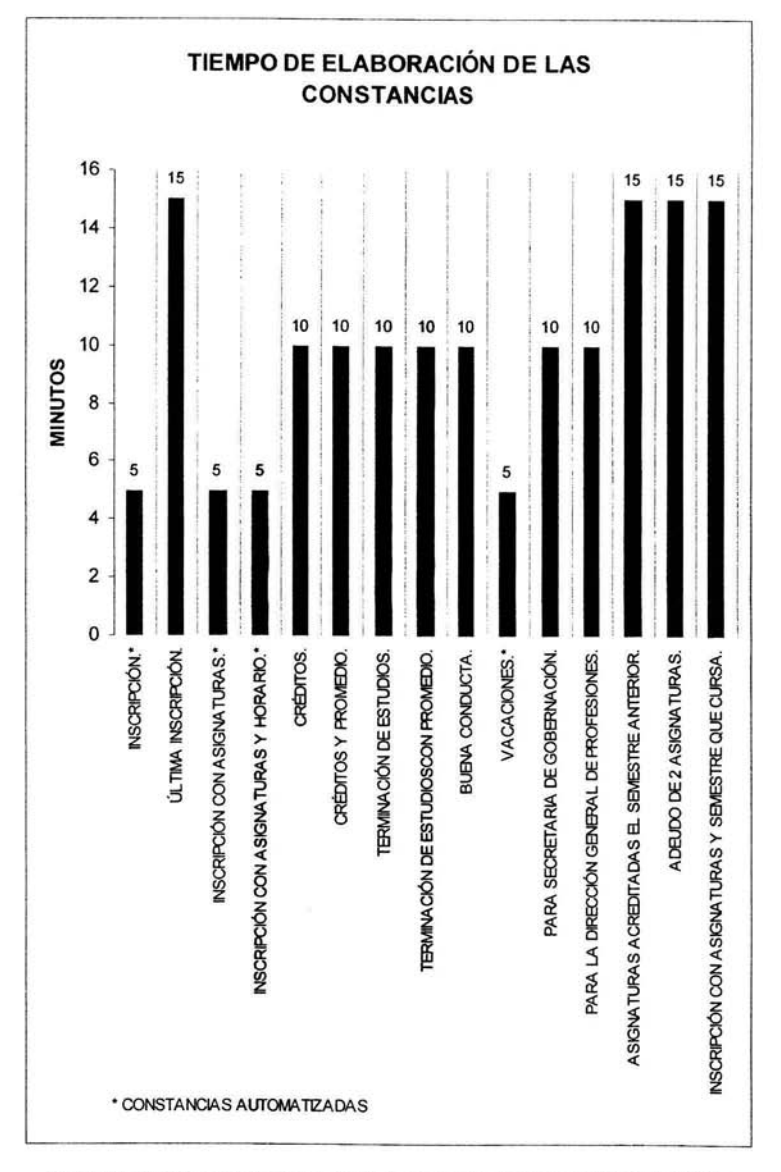

Ilustración Il-2 Tiempos **de** Elaboración de las Constancias que se expiden en la Oficina.

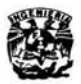

### **PLANTEAMIENTO DEL PROBLEMA - JUSTIFICACIÓN**

La Ilustración II-3 describe gráficamente el porcentaje que tienen las constancias con respecto al tiempo que se le dedica para su elaboración.

Se nota claramente que sólo el 27% de las constancias requieren de 5 minutos para su realización y entrega al alumno, el 46% requiere el doble de tiempo y una porción de igual magnitud a la primera del 27% requiere de 15 minutos para su realización.

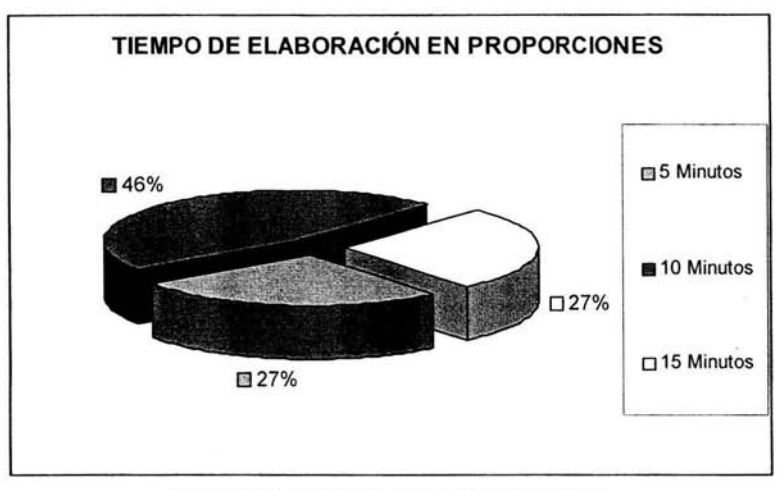

Ilustración ll-3 Tiempo **de** elaboración en Proporciones.

Estoy seguro que con la propuesta desarrollada en esta tesis los tiempos de realización disminuirán en forma notoria, e incluso en la mayor parte de las constancias se unificará a 5 o menos minutos.

Un ejemplo común es identificar el último periodo escolar inscrito del alumno. debido a que la Historia Académica nos presenta la información por semestre y por clave de materia, se tiene que hacer un barrido manual de toda la Historia Académica para saber el último periodo escolar del alumno, si por alguna razón se distrae el personal encargado de elaborar la constancia, entonces el barrido de la información tendrá que hacerse de nuevo.

Otro ejemplo es identificar las materias que se acreditaron el último periodo escolar, es algo parecido al anterior. se tiene que barrer con los ojos toda la Historia Académica e identificar las materias acreditadas el semestre escolar anterior. Los tiempos de elaboración son aproximados y son datos que se encuentran publicados en la tabla de trámites que se realizan en la Oficina de Servicios Escolares.

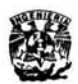

### PLANTEAMIENTO DEL PROBLEMA - JUSTIFICACIÓN

#### *3. Errores Humanos*

L os errores humanos no se pueden pasar por alto, ya que dependen de la capacidad de cada persona para concentrarse y no distraerse de sus actividades asignadas. Pero evitarlos es un proceso difícil, sobre todo en un área que da atención directa al usuario. El personal de la Oficina tiene la consigna de atender, orientar y facilitar la información al alumno que lo solicite.

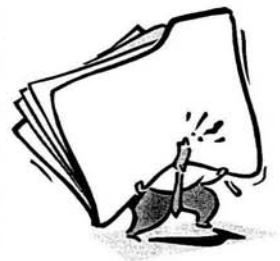

El ser humano por naturaleza tiende a equivocarse, y los errores que comete se deben a diferentes factores, entre ellos se encuentran el ruido, el ánimo, las emociones, etc. Una computadora por no tener sentimientos es fácil que obedezca las órdenes tantas veces como lo solicitemos. Con una buena programación, y una interfaz amigable puede ayudar a erradicar errores humanos bien conocidos en la Oficina, estos errores pueden ser los siguientes:

#### a. AL TECLEAR *O* CAPTURAR DATOS (ERRORES DE DEDO SOBRE EL TECLADO)

Estos errores son comunes incluso en la máquina de escribir y se llaman por lo general errores de dedazo, son errores t ípicos de las personas que escriben muy rápido y no tienen habilidad con el teclado de la computadora o máquina de escribir.

#### b. AL ORGANIZAR INFORMACIÓN (FALSA PERCEPCIÓN O DESCUIDO)

La organización de la información es importante en todo proceso de vaciado, pero siempre existe la posibilidad de intercalar papeles o incluso pasar desapercibidos al momento de vaciar la información. Al requerir rapidez en la elaboración de los constancias, muchas veces posa desapercibido la correcta identificación de la información para no duplicarla o simplemente para identificar el mayor o menor semestre escolar que cursa un alumno.

c. AL EXTRAER LA INFORMACIÓN (CANSANCIO O MALA UBICACIÓN DE ÉSTA)

La extracción de la información es uno de los errores más comunes, frecuentemente se realizan cuando el alumno ha cursado materias en forma desordenada, este caso es muy común en la Facultad de Ingeniería, y por tanto la Historia Académica no se encuentra en orden, dificultándose la extracción de la información.

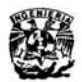

#### *4. Recursos de Is!. Oficina*

L cuenta con una computadora para cada persona que labora en la Oficina por cada a Oficina de Servicios Escolares (OSE) de la facultad de Ingeniería en la actualidad turno, es decir, una computadora es compartida paro dos personas que laboran en turnos diferentes. Las computadoras son un recurso que debe aprovecharse programándola adecuadamente para los fines que nos convenga, es lamentable utilizar una computadora únicamente como procesador de texto o navegador, sin embargo en muchas partes a la computadora se le utiliza únicamente para tales fines.

Una computadora es un instrumento que rápidamente se ha metido en nuestra vida cotidiana, facilitándonos las labores e incluso tareas cotidianas, a una computadora hay que verla como aliado y nunca como una enemiga que nos desplazará. Una computadora nos ayuda a realizar tareas con una menor dedicación de tiempo y nos ayudo a mejorar nuestro rendimiento.

Todas las computadoras en la Oficina, están uniformizadas con respecto al software que contienen, es decir, contienen la misma paquetería, sin embargo, no todas tienen las mismas versiones de software. El software más antiguo que encontré fue el Word 97, por ésta razón pretendo desarrollar el sistema en este software, ya *que* las nuevas versiones de Word tienen la capacidad de soportar y convertir versiones antiguas. Aprovecharía esta ventaja para utilizar la aplicación en cualquier computadora de la Oficina sin la necesidad de hacer una aplicación para cada versión.

El sistema operativo que utilizan en OSE es el Windows Nt Workstation, que permite restringir el acceso a aplicaciones seleccionadas o al mismo sistema operativo. Cada usuario en la Oficina tiene un nombre de usuario y una contraseña, que lamentablemente se les fue proporcionada arbitrariamente y el usuario no puede cambiarla, en lo particular no me agrada la imposición de contraseñas. La aplicación a desarrollar será en Visual Basic para Aplicaciones (VBA), que prácticamente es Visual Basic 5.0 y viene incluido gratis en el entorno de Office, que en este caso, en Word 97.

La Oficina cuenta con cuatro impresoras, de las cuales una está destinada a la elaboración de las constancias que se generan, y otra está destinada para la impresión de los Historiales Académicos necesarios para la consulta, filtración y extracción de la información contenida ahí. Las otras dos están de reserva y son utilizadas en época de inscripción a extraordinarios.

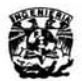

### PLANTEAMIENTO DEL PROBLEMA - JUSTIFICACIÓN

#### *5. Semi-automatización.*

L embargo hay que pensar bien antes de realizar una automatización. Tomando en a automatización de las constancias puede ser una labor ardua pero necesaria, sin cuenta que la mayoría de la población escolar está cursando los planes de estudios para generaciones 94 y posteriores, estoy desarrollando la automatización únicamente para estas generaciones. Esta es la razón por la cual digo que es una semi-automatización.

Considero que no es importante dedicarle tiempo a automatizar trámites para alumnos que prácticamente ya no se aparecen en la Oficina, sin embargo, hay que tomar en cuenta el sistema de atención a los alumnos, el cual es el siguiente: El primero que llega, es el primero en ser atendido, esto es una desventaja, debido a que cuando se presentan alumnos de generaciones anteriores el trámite llega a durar par lo menos 20 minutos. Perp esto es cuestión de logística para solucionarlo.

Actualmente el 100% de la población inscrita en forma ordinaria en las materias que imparte la Facultad en las distintas carreras pertenecen a generaciones 94 y posteriores, esto quiere decir que generaciones 93 y anteriores, no tienen la posibilidad de inscribirse ordinariamente y lo deben de hacer de forma extraordinaria, en las modalidades de "oyentes·. "especiales" o "extraordinarios", y por tanto el tamaño de la población perteneciente a generaciones 93 y anteriores queda reducido.

Por tanto se necesita desarrollar el sistema enfocado especialmente para las generaciones 94 y posteriores, teniendo presente las nuevas reformas a los planes de estudio en los próximos años. La Oficina debe estar siempre lista para generar constancias a los alumnos que pertenezcan a nuevos planes de estudio que se vayan a impartir en esta Facultad.

Menciono la Semi-automatización porque prácticamente divido a la población en dos partes. la perteneciente a generaciones 93 y anteriores, y 94 y posteriores, pero no por esto dejo sin posibilidad de generar constancias con la aplicación que pretendo poner en marcha a las generaciones 93 y anteriores, tomando en cuenta ésto, menciono la Semi-automatización como parte fundamental del proyecto. Por esta razón en la aplicación se deben poder editar los datos obtenidos de la Historia Académica, dado que para generaciones 93 y anteriores, las cifras de los créditos no están bien establecidas y muchas veces no concuerdan con la adaptación a los nuevos planes de estudios vigentes.

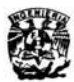

#### B. OBJETIVOS

E n el presente sub-capítulo menciono el objetivo general de la tesis, para tenerlo como una meta a lo largo del desarrollo del sistema, con la finalidad de no desviarme en el transcurso de la elaboración de la tesis y tenerlo presente en todo momento para al finalizar la aplicación, poder comparar el objetivo general y decidir si se ha cumplido con éste o no. Creo necesario siempre en el desarrollo de cualquier proyecto tener un objetivo bien definido, el cual nos muestre la meta a la que se debe llegar aunque no nos muestre el camino. El camino que se debe seguir nos lo mostrará la metodología que escojamos.

"Los objetivos de una investigación son los fines que se persiguen. Estos comúnmente se dividen en dos tipos, los generales y los específicos. El objetivo general corresponde a lo que se desea lograr al final de la investigación y depende de la visualización que se tenga de para qué investigar. Los objetivos específicos son las metas que se persiguen en cada etapa de la investigación y que permiten obtener el resultado final, por lo que deben ser coherentes con el objetivo general. Se puede decir que son el desglose del objetivo general."<sup>2</sup>

De igual manera menciono una serie de objetivos específicos que es deseable cubra la aplicación que se desea desarrollar, los coloco dentro del apartado objetivos específicos dado que son muy particulares. También me agradaría dividirlos en incisos para separarlos por cada una de las constancias que se desean automatizar y la aplicación en general. Cabe mencionar que los objetivos particulares en su mayor parte fueron propuestos por el personal que labora en la Oficina de Servicios Escolares, dentro de la "Fase de Análisis" propuesta dentro de la metodología que se mencionará en el siguiente sub-capítulo.

Pretendo describir claramente cada uno de los objetivos para ponerlos en marcha conforme desarrolle la aplicación. De esta manera se podrá cumplir cada uno de ellos o por lo menos la mayoría. Siempre me esforcé por preguntar e interactuar con el personal para saber lo que desearían en la aplicación. Lo anterior está estipulado en la metodología utilizada y como ya se mencionó, se describirá en el siguiente sub-capítulo. Cada uno de los objetivos expuestos en los siguientes apartados se consideraron en cuenta para el desarrollo de la aplicación.

<sup>2</sup> Véase. "El proceso de la Investigación" Mtro. José de J. Balderos Cortes [en línea]. Dirección URL: http://www.itson.mx/procesotitulacion/A5.htm. [Consulta 1 de Junio de 2004]

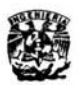

# **PLANlEAMIENTO DEL PROBLEMA. OBJETIVOS**

Al finalizar el sub-capítulo espero tener un objetivo claro que me sirva como meta, además de tener una serie de objetivos recopilados a lo largo de la "fase de Análisis", consideraré algunos intuidos por mí, gracias a la experiencia personal que he adquirido a lo largo de estos dos años y medio en los que he laborado e interactuado con el personal de la Oficina de Servicios Escolares, por esta razón me entusiasmé en realizar un proyecto que aportará algo de lo mucho que he recibido de esta Oficina.

#### 1. *Ob jetívo General*

I mplementar una interfaz manipuladora de datos en Word 97, utilizando Visual Basic para Aplicaciones (VBA), que facilite la elaboración de las constancias que se expiden en la Oficina de Servicios Escolares de la Facultad de Ingeniería en la UNAM, que requieren la consulta de la Historia Académica del alumno para la extracción de datos clave que contienen las Constancias a elaborar.

#### *2. Objetivos Específicos.*

L en las entrevistas con el personal que labora en la Oficina. Dichas inquietudes se os objetivos específicos los he dividido de acuerdo a las inquietudes que se tuvieron centran en obtener un sistema generador de constancias con determinadas características, y cuando se mencionaban constancias en específico se colocaban en la constancia respectiva.

#### a. GENERALES.

Obtener una interfaz amigable capaz de recopilar datos de la Historia Académica, y que permita editarlos cuando sea necesario, así como tener una plantilla especial para capturar y guardar información constante perteneciente a fechas de inicio y fin de semestre escolar, así como también del periodo vacacional

Distinguir las generaciones 94 y posteriores, así como las 93 y anteriores mediante un letrero en pantalla, y en el caso de detectar una alumno de generaciones 93 y anteriores, indicarlo para que el proceso de comparación de planes de estudio se efectúe manualmente.

Organizar la información en pantalla, presentándola con claridad y fácil visualización, permitiendo una clara identificación de la información por parte del usuario.

Cada una de las constancias que se generen deben de extraer los datos de identificación

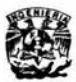

# **PLANTEAMIENTO DEL PROBLEMA - OBJETIVOS**

del alumno, los datos se deben mostrar y en caso de requerirlo permitir editarlos desde la misma pantalla en que se muestran.

Permitir que el sistema sea flexible para manipular la información en cualquier caso, que a consideración del personal de la Oficina lo crea conveniente, para disminuir las ediciones en pantalla.

b. CONSTANCIA DE ÚLTIMA INSCRIPCIÓN.

Deberá identificar el primer y último semestre de inscripción, para luego ser extraídos y colocados en la constancia a generarse de forma automática.

c. CONSTANCIA DE CRÉDITOS.

Deberá contabilizar y validar los créditos acumulados hasta el momento respecto al total. Se puede generar para cualquier persona con estudios en la Facultad de Ingeniería.

d. CONSTANCIA DE CRÉDITOS Y PROMEDIO.

Validará el promedio y los créditos del alumno acumulados hasta el momento respecto al total que marca su plan de estudios.

e. CONSTANCIA DE TERMINACIÓN DE ESTUDIOS.

Comprobará que efectivamente cubra el plan de estudios íntegramente, para poderse generar la constancia.

f . CONSTANCIA DE TERMINACIÓN DE ESTUDIOS CON PROMEDIO.

Validará el promedio total y verificará que el alumno cubra totalmente el plan de estudios como lo marca el plan correspondiente.

g. CONSTANCIA DE BUENA CONDUCTA.

Se generará con la información de identificación del alumno.

h. CONSTANCIA DE VACACIONES.

Se elaborará con la información permanente de la aplicación y la información de identificación del alumno de la Historia Académica.

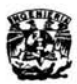

# **PLANTEAMIENTO bB. PROBLEMA- OBJETIVOS**

#### i. CONSTANCIA PARA SECRETARÍA DE GoBERNACIÓN.

Cambiará la plantilla para capturar datos personales del alumno, como son su domicilio y nacionalidad, los demás datos los obtendrá de la Historia Académica.

CONSTANCIA PARA LA DIRECCIÓN GENERAL DE PROFESIONES.

Verificará que el alumno cumpla con los requisitos para realizarse la constancias, promedio mayor o igual a siete y tener el 70% de créditos cursados cuando menos, además distinguirá si el alumno terminó sus estudios, si es el caso verifica que no exceda de un año escolar la culminación de sus estudios.

k. CONSTANCIAS DE ASIGNATURAS ACREDITADAS EL SEMESTRE ANTERIOR.

Identificará las materias cursadas y acreditadas el último semestre inscrito, el sistema debe ser capaz de colocar 15 materias cuando menos, junto con su calificación en la constancia.

l. CONSTANCIA DE ADEUDAR DOS ASIGNATURAS.

Visualizar en pantalla si el alumno adeuda como máximo diez asignaturas, permitiendo que esta constancia sea flexible por si acaso se requiere.

m. CONSTANCIA DE INSCRIPCIÓN CON ASIGNATURAS Y SEMESTRE QUE CURSA.

Permitir la captura de cuando menos 8 materias en la plantilla, únicamente con la clave de la asignatura correspondiente para poder mostrar el nombre de la asignatura.

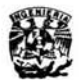

#### C. METODOLOGÍA. ANÁLISIS ESTRUCTURADO.

E ste sub-capítulo lo he dedicado a describir la metodología que utilizo para el desarrollo del sistema generador de constancias. Se puede decir que la metodología es el camino *que* se debe seguir para la realización del sistema, de tal forma que describe paso a paso las consideraciones que deben realizarse en cada una de sus etapas.

El Análisis Estructurado, "desde que surge a mediados de los años 70, ha despertado gran interés y ha sido utilizado mayoritariamente por muchos programadores. Ha ido evolucionando y se han introducido mejoras por varios autores; en los primeros años se centraba en las aplicaciones de sistemas de información y no proporcionaba una notación adecuada para los aspectos de control y de comportamiento de los problemas de tiempo real.

·A mediados de los 80, Ward y Mellor introducen ampliaciones del método estructurado para problemas de tiempo real. Hatley y Pirbhai también lo hacen. Con estas ampliaciones se consiguió un método de análisis más robusto, que podía ser aplicado de forma efectiva a cualquier problema." 3

El sub-capítulo lo dirijo exclusivamente al Método de Análisis Estructurado por su forma de llevar a cabo el proceso de implementar un nuevo software. Lo considero apropiado porque cada una de sus fases son muy claras, ordenadas y muy accesibles.

El método se compone básicamente de cuatro fases: Diseño, Análisis, Implementación y Mantenimiento, cada una de ellas descritas en apartados por separado a lo largo del sub-capítulo. Cada una de las fases mencionadas son necesarias para el desarrollo de cualquier software nuevo que se deseé elaborar e implementar.

Existen fases del método que si se documentan se gastarían muchos recursos y tiempo, como es el caso de describir cada uno de los problemas que se presentaron a lo largo del desarrollo del proyecto, sin embargo, el proyecto desarrollado y funcionando en condiciones normales, es una prueba clara de la depuración de los errores encontrados a lo largo de las

<sup>3</sup> Véase "Ingeniería del Software". [en Línea].[Consulta 9 Mayo 2004] Dirección URL: http://qrulla.hispalinux.es/enunciados/analisis estructurado.pdf.

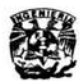

### PLANTEAMIENTO DEL PROBLEMA - METODOLOGÍA

diferentes fases.

#### J. *Método de Análisis Estructurado*

L su manera de estructurar los datos, plantearlos y probarlos, de manera sencilla y a metodología que se seguirá se utiliza para desarrollo de sistemas informáticos, por lógica. El método de Análisis Estructurado permite probar, desarrollar y volver a los pasos mencionados hasta lograr realizar sistemas de acuerdo a las necesidades de la oficina, por tanto se utilizará la metodología conocida como Análisis Estructurado, que consta de las siguientes fases:

a. FASE DE ANÁLISIS.

En la fase de análisis se define el sistema considerando la problemática y la recolección de datos requerido para el mismo, mediante entrevistas al personal que trabajará con el software. De igual manera se intenta saber qué información se procesará, las restricciones y validación de datos que se requiera para que el sistema funcione correctamente.

b. FASE DE DISEÑO.

La información recolectada en la fase de Análisis se usará para elaborar un diseño lógico para el sistema de información. El diseño se traducirá en el software, describiendo la estructura de datos, la arquitectura y las características de la interfaz que se va utilizar.

c. FASE DE DESARROLLO E IMPLEMENTACIÓN.

En la fase de Desarrollo e Implementación el diseño se programa y se prueba con datos tipo que nos indique el avance de nuestro Software y los alcances que vamos teniendo, para traducirlos en el Sistema que se requiera desarrollar con las características que se describieron en la Fase de Diseño.

d. FASE DE PRUEBAS Y MANTENIMIENTO.

En esta fase se pondrá en marcha con uno o dos usuarios para que detecten posibles fallas o modificaciones a nuestro sistema y de esta manera poder corregir posibles fallas, así como mantener la flexibilidad que requiera el sistema para reforzar o ampliarlo según las exigencias de los usuarios.

II-15

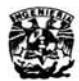

# **PLANTEAMIENTO DEL PROBLEMA -VBA**

#### D. VISUAL BASIC PARA APLICACIONES **(VBA)**

 $\bigvee_\omega^\mathsf{is}$ isual Basic para Aplicaciones es un lenguaje de programación desarrollado por Microsoft, y viene integrado completamente con el conjunto de Office, es decir, viene diseñado para el manejo de aplicaciones de Microsoft Office como son Word, Excel, Power Point, Access, etc... Aunque su utilización no es recomendable por muchos programadores, su uso es amigable y fácil de aprender, sin embargo, hay que tener las precauciones necesarias para no volcar la memoria de la computadora y no volver inestable el sistema con subrutinas que no valen la pena.

Programar en Visual Basic es un tanto diferente a la programación estructurada, debido a que la forma de programar en Visual Basic es modular, esto quiere decir, que cada una de las aplicaciones ofrecidas al usuario en pantalla obedecen al código colocado en módulos para responder a las decisiones del usuario.

#### 1. ¿De que se trata?.

**U E** 1 Visual Basic para Aplicaciones VBA, es un subconjunto casi completo de VB 5.0 Edición Profesional, que viene incluido GRATIS en los componentes de Microsoft Office 97; Word, Excel, Power Point *y* Acces. Prácticamente cualquier cosa que se pueda programar en VB5.0 se puede hacer también dentro de un documento de Office, con la sola limitación que el producto final no se puede compilar separadamente del documento, hoja o base de datos en que fue creado. Es decir que se convierte en una macro (súper macro más bien) que se puede instalar o distribuir con sólo copiar el documento, presentación o base de datos." <sup>4</sup>

#### 2. *Las diferencias entre visual basic 5.0 y visual basic para aplicaciones*

\\ **VBA** es un conjunto de Visual Basic (VB) 5.0, funcionalmente, ambos lenguajes son iguoles. Es decir que cualquier cosa *que* pueda programarse en VB 5.0 también se puede programar en VBA, pero lo inverso no es siempre cierto, es decir *que* hay muchas cosas *que*  pueden programarse en VBA pero resulta muy difícil hacerlas en VB 5.0. En principio podemos vincular programas escritos en VB 5.0 a aplicaciones como Word, Excel, Acces, etc. usando las llamadas OLE. Sin embargo no es recomendable para nada usar esos métodos ya *que* resultan

<sup>&</sup>lt;sup>4</sup> Véase: Tomás Bradanovic. Curso Rápido de Visual Basic para Aplicaciones. [en línea].[Consulta 9 Mayo 2004] Dirección URL: http://www.lawebdelprogramador.com/cursos/vba/.

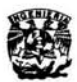

# **PLANTEAMIENTO DEL PROBLEMA - VBA**

engorrosos, muy lentos y MUY inestables.

"Cuando hacemos un programa en VB 5.0 podemos compilarlo y crear un archivo ejecutable (. exe) que funcionará de manera independiente. En VBA en cambio, el código es siempre interpretado al momento de ejecutarse y queda incluido dentro del documento creado por la aplicación. No se puede ejecutar un código de VBA desde fuera de la aplicación en que ha sido escrito.

"En suma: VBA es un lenguaje especialmente apto para automatizar aplicaciones de Office y otros programas (por ejemplo Visio) que lo soportan. Para los programas que no tienen nada que ver con Office, Visual Basic 5.0 es la mejor opción.

\\ **u** no de los aspectos más desconcertantes para el *que* comienza a programar en VBA es que, a diferencia del Visual Basic común, donde todo el código fuente queda guardado en archivos .bas .mak .vbp .frm, etc. bien identificados, en VBA no vemos nunca realmente dónde se guarda el código. Lo que pasa es que el código fuente queda incrustado dentro del documento, con todos sus componentes: formas, módulos, iconos, imágenes, etc. Éste también puede quedar dentro de la plantilla Normal.dot, si al comienzo de nuestro proyecto tenemos iluminada esa rama en el árbol de ubicación de proyectos. • <sup>5</sup>

<sup>&#</sup>x27;Véase: Tomás Bradonovic. Las diferencias entre visual basic 5.0 y visual basic para aplicaciones. [en línea]. Dirección URL: http://www.lawebdelpr09ramador.com/cursos/vba/vba 4.php. [Consulto 9 Mayo 2004].

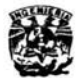

#### **CONCLUSIONES**

 $E_{\omega}^{n}$ n este capítulo he pretendido plantear el problema desde el principio y fundamentarlo en el transcurso del capítulo. Enuncié el problema desde el comienzo del capítulo con el propósito de tenerlo claro y fundamentarlo a través de la justificación, objetivos y la metodología para mostrar los elementos que rodean al problema.

Cuando presenté la justificación me dediqué a exponer los motivos que me mostraron la necesidad de implementar un sistema capaz de agilizar los trámites y evitar en lo posible los errores más comunes por parte del usuario. Además justifiqué con los tiempos de elaboración para mostrar que había constancias que dilataban el doble o incluso el triple de tiempo respecto a una constancia automatizada.

La propuesta pretende optimizar los recursos de la oficina sin utilizar recursos que no existen en la oficina. A lo largo del capítulo traté de plantear las necesidad de crear la aplicación para la generación de constancias. Creo que para poder solicitar recursos para la Oficina es necesario primero agotar los existentes. Mostré la necesidad de utilizar la computadora como herramienta de trabajo y no sólo como procesador de texto.

Escribí los objetivos de la propuesta para establecer metas y alcances claros que debe lograr la propuesta. Los objetivos los dividí en uno general y otros específicos para cada una de las constancias. Con los objetivos pretendí exponer en forma ordenada y clara las características deseables para el programa y para cada una de las constancias que faltan por automatizar. Por otra parte describí la metodología a seguir para ofrecer un panorama específico que se deberá seguir poro desarrollar la propuesta planteada desde el principio.

En la última parte del capítulo pretendí mostrar el entorno de programación de la aplicación VBA para aclarar dudas clásicas de aquellas personas que desconocen el ambiente de VBA (Visual Basic para Aplicaciones). La última parte la he dedicado a mostrar lo factible que puede ser dicho entorno de programación para llegar a realizar aplicaciones propias en el entorno Windows, utilizando los recursos propios de Word para depurar y extraer la información.

La propuesta se debe realizar con los recursos de la Oficina y evitar utilizar recursos que no existen. Se debe seguir una metodología y cumplir con los objetivos planteados.

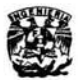

#### **III.** SISTEMA GENERADOR DE CONSTANCIAS.

I Sistema Generador de Constancias es la propuesta en concreto del sistema<br>para automatizar las Constancias en la Oficina de Servicios Escolares. La<br>propuesta está programada en VBA directamente desde un archivo propio de<br> para automatizar las Constancias en la Oficina de Servicios Escolares. La propuesta está programada en VBA directamente desde un archivo propio de Word 97. Junto con la aplicación (el archivo principal), deben de instalarse

otros tres tipos de archivos para el funcionamiento correcto del sistema. Todo lo referente al sistema generador de constancias lo describo en este capítulo.

Se encuentra semi-automatizado debido a la vigencia de los planes de estudios actuales y los posibles planes de estudios futuros. No automaticé las constancias para los alumnos de las generaciones 93 y anteriores, dado la complejidad de las equivalencias y los pocos alumnos pertenecientes a generaciones 93 y anteriores en la Facultad.

En el capítulo describo al Sistema Generador de Constancias, comienzo por la instalación de la aplicación. En el primer sub-capítulo describo la forma en que debe de instalarse la aplicación, tomando en cuenta los requisitos mínimos que debe tener el sistema. así como los archivos auxiliares para el correcto funcionamiento de la aplicación.

En el segundo sub-capítulo describo al software de una manera técnica, dentro de los datos generales del software coloco los elementos del análisis estructurado, para mostrar en forma clara y sistemática los elementos que conforman la aplicación desarrollada. Después incluyo una descripción para el mantenimiento del software y finalizo con la descripción de los archivos auxiliares del sistema incluidos con la aplicación y que se pueden realizar en cualquier procesador de texto plano (Procesador de texto sin formato).

El capítulo describe la aplicación desde dos puntos de vista, a nivel usuario y desde el punto de vista técnico. Lo estructuré de esta manera con el propósito de dedicar un sub-capítulo para los usuarios finales de la aplicación y otro sub-capítulo para la(s) persona(s) que actualizará la aplicación. Creo conveniente mostrar mi forma de pensar para realizar la programación del sistema porque muchos programadores olvidan este pequeño detalle que trae confusión a otros programadores que pretendan retomar el proyecto. Por este motivo muchos proyectos jamás se actualizan y se prefiere empezar desde cero. El código fuente no lo menciono por ningún lado, ya que ocupa papel y es poco entendible para el resto de las personas, pero debo decir que utilizo funciones. subrutinas y variables globales para escribir el menor código posible.

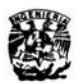

#### A. INSTRUCCIONES PARA SU USO.

 $\mathsf{P}^\text{\tiny{ar}}_\text{\tiny{de}}$ ara empezar a generar constancias con el sistema semi-automatizado, es necesario instalar la aplicación junto con los archivos asociados a él. Este sub-capítulo está dedicado a dar a conocer las instrucciones que se deben seguir para el uso adecuado de la aplicación, lo estructuro de la siguiente manera: en primer lugar describo la manera de instalar la aplicación y en segundo lugar describo el manual del usuario.

El sub-capítulo lo separo en dos partes, en el primer apartado muestro los requisitos mínimos que debe tener la computadora para instalar la aplicación, posteriormente menciono los archivos que deben de copiarse junto con la aplicación, y muestro en una tabla a manera de resumen los archivos y localizaciones que deben tener para que el sistema funcione correctamente.

Considero necesario la creación del primer apartado, para indicar la manera de instalar la aplicación partiendo desde cero, con la finalidad de dar a conocer a cualquier persona que lea el apartado , los requisitos mínimos que debe tener la computadora y la forma de copiar los archivos necesarios para el funcionamiento de la aplicación.

En el segundo apartado describo la aplicación al usuarios final, mediante el manual del usuario, es aquí donde doy a conocer la forma de utilizar la aplicación de la manera más amena que encontré. La aplicación es muy sencilla de utilizar, pero siempre es recomendable leer el manual de usuario para aclarar dudas respecto al funcionamiento de ésta. El manual de usuario describe los componentes de la pantalla de forma general y después los describe en forma específica para dar una idea clara de la acción que realiza cada uno de los botones.

El propósito de describir el manual de usuario es tener informado al personal que utilizará la aplicación de manera detallada, de cada uno de los componentes de la interfaz, mostrando la utilidad de cada uno de ellos y evitando el desconocimiento del funcionamiento de la aplicación. El sub-capítulo trata de informar al usuario de la aplicación, la forma en que puede instalarlo y la forma de utilizar la aplicación.

Es recomendable dar a conocer el presente sub-capítulo a toda persona que manejará la aplicación, con la finalidad de mostrarle la manera de utilizarla de forma ágil y sin complicaciones.

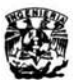

#### *1. Instalación.*

Antes de realizar la instalación de la aplicación debe considerar los siguientes requisitos mínimos en la computadora para su correcto funcionamiento:

"Equipo personal o multimedia con un procesador 486 o superior, con Microsoft Office 97, sistema operativo Microsoft Windows 95, 98 o posterior, o bien Microsoft Windows NT 3.51 Service Pack 5 o posterior (no se ejecutará con versiones anteriores). Para utilizarlo con Windows 95 ó 98; 8 MB (megabytes) de memoria poro ejecutar las aplicaciones individualmente; para ejecutar aplicaciones adicionales simultáneamente puede hacer falta más memoria. Para utilizarlo con Windows NT Workstation; 16 MB de memoria poro ejecutar las aplicaciones individualmente; para ejecutar aplicaciones adicionales simultáneamente puede hacer falta más memoria. Adaptador de vídeo VGA o de mayor resolución (se recomienda SVGA y 256 colores), Microsoft Mouse, Microsoft IntelliMouse o dispositivo señalador compotible."6 Slim Browser o explorador para poder guardar el código fuente de una hoja en formato html.

Los archivos necesarios para instalar la aplicación se muestran en la Tabla III-1, cada uno de los archivos debe de colocarse en la ubicación especificada con su respectivo nombre, para el correcto funcionamiento de la aplicación. Todos los archivos se pueden conseguir en el CD-ROM que acompaña al Manual de Usuario.

NOTA: En caso de requerir la ubicación en distintos lugares, se debe consultar el apartado "Varios· en el siguiente sub-capítulo "El software para generar constancias', porque en dicho apartado se describe el contenido de cada archivo y la forma de cambiar la ubicación.

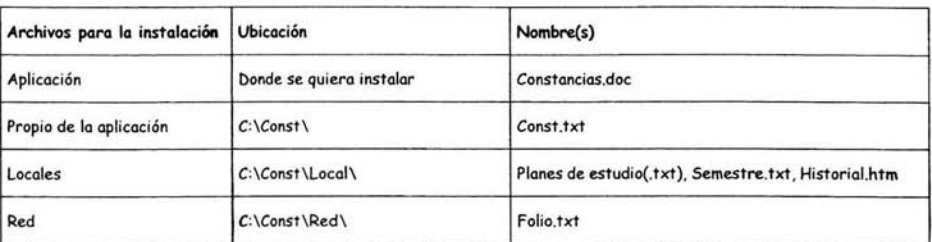

Tabla III-1 Ubicación de los Archivos Utilizados por la Aplicación.

<sup>6</sup> Véase. Artículo de Microsoft Knowledge Base - 156042. [en línea]. Dirección URL: http://support.microsoft.com/default.aspx?scid=kb;es;156042 [Consulta: 1 de Junio de 2004]

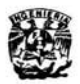

#### 2. Manual del Usuario

E s importante describir que el sistema es una interfaz manipuladora de datos, los datos guardados dentro de los archivos utilizados por el sistema son muy pocos y están relacionados directamente con datos que son constantes a lo largo de un periodo escolar (Planes de Estudio, Fecha de Inicio y Fin del Semestre Escolar, Fecha de Inicio y Fin del Periodo Vacacional, Periodo y Año Escolar en Curso. O incluso datos comunes a lo largo del un día laborable como en el caso de las Iniciales de quien elabora la(s) constancia(s).

Tomando en cuenta las características del sistema, es necesario guardar la Historia Académica del alumno, a quién se le generará las constancias, en el lugar designado para los Archivos Locales' y guardarlo con el nombre y extensión "Historial.htm".

La aplicación por si sola en el modo automático (por defecto se encuentra en este modo) tiene ciertas llaves para no generar constancias por descuido, es decir, si el alumno no cubre su plan de estudios correspondientes no se le podrá generar la constancia de terminación de estudios en sus dos modalidades. Si el alumno no cumple con los requisitos para la Constancia para Gobernación, el sistema no permitirá generar la constancia si se encuentra en modo Automático.

Como la aplicación está diseñada para casos comunes, suele encontrar casos poco frecuentes, entonces se puede utilizar el modo manual para modificar los datos necesarios para la elaboración de las constancias. Debido a la flexibilidad del sistema de automatizar y no automatizar es posible realizar las constancias de todos los alumnos de la Facultad.

La aplicación siempre tomará por defecto los datos mostrados en pantalla, si un dato es modificado en el momento de elaborar la constancia, ésta se generará con el último dato entrado desde la plantilla principal de la aplicación.

Dicho caso no se presenta en la plantilla de configuración, sólo se modificarán los datos editados en esta plantilla, si el botón actualizar es oprimido con un clic. Con el propósito de prevenir alguna modificación no intencional, coloco el botón "Actualizar" en la plantilla de configuración y el botón "Leer Datos Hist. Académica" para recuperar los datos expuestos en la Historia Académica del alumno.

<sup>7</sup> Para ver la ubicación de los Archivos Locales se debe entrar en la Plantilla Configuración.

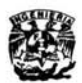

#### a. INICIANDO EL SISTEMA GENERARADOR DE CONSTANCIAS.

Para iniciar el Sistema Generador de Constancias basta con abrir la aplicación (Constancias.doc) como si se tratara de un archivo de Word cualquiera. Al abrir la aplicación el sistema ejecutará la macro automáticamente para desplegar la Ilustración III-1 siguiente:

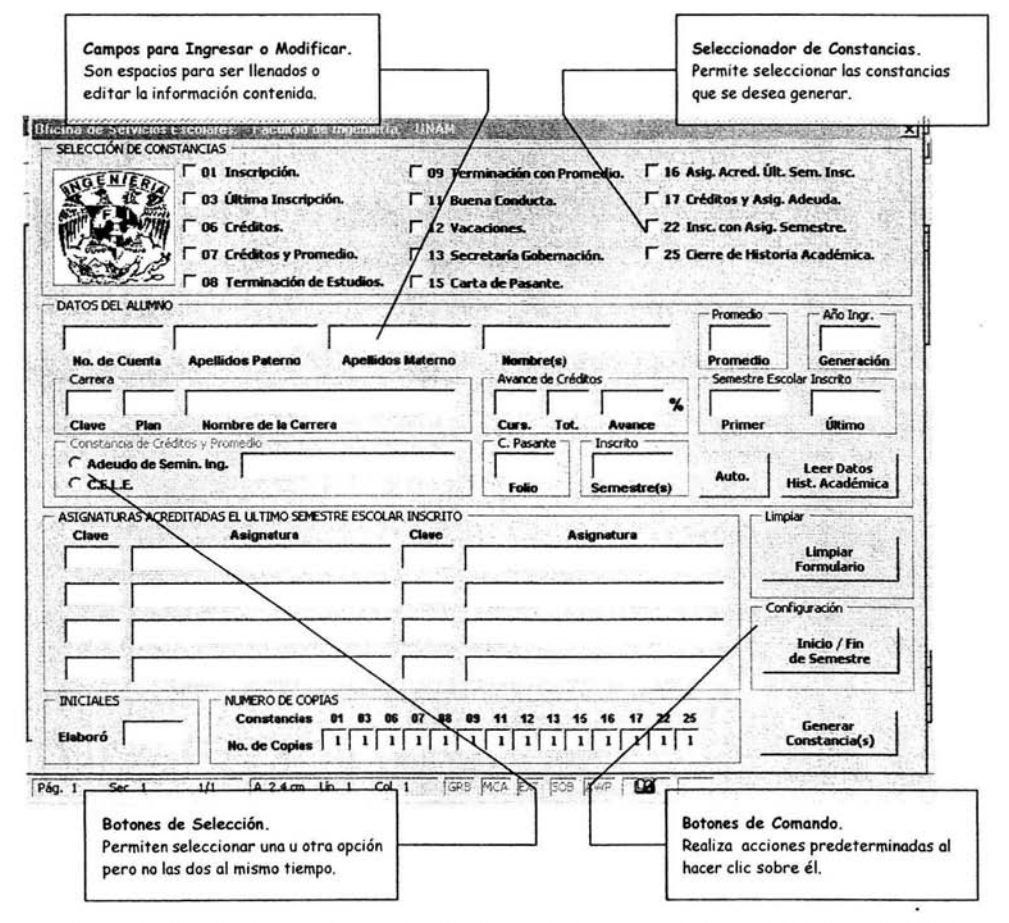

Ilustración ID-1 Ubicación de los Comandos Utilizados en la Plantilla Principal del Sistema Generador de Constancias.

En la Ilustración III-1 se aprecian 4 diferentes tipos de herramientas que tiene la aplicación.

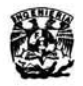

El primero de ellos es un campo donde se pueden introducir datos o editarlos. Sirven para corregir, o visualizar la información. Varios de estos campos se pueden apreciar en la Ilustración III-2.

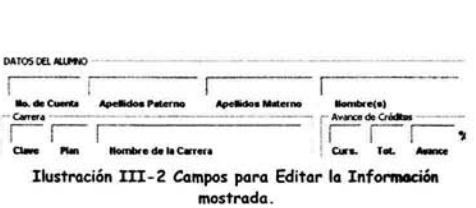

La segunda herramienta es la seleccionadora de Constancias. Permite seleccionar las constancias que se desea generar con la aplicación. Se aprecia en la Ilustración III-3

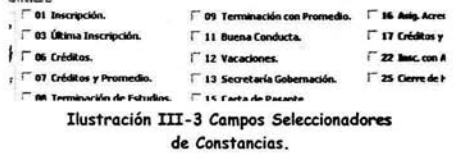

La tercera herramienta son los botones de selección que permiten seleccionar una u otra opción pero no las dos al mismo tiempo. Se aprecian en la Ilustración III-4.

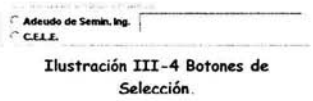

La cuarta y última herramienta son los botones de comando, que están asociados a eventos plenamente identificados. Se aprecian en la Ilustración III-5.

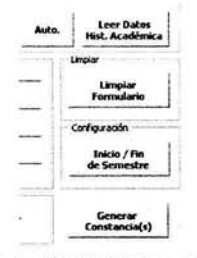

Ilustración III-5 Botones de Comando.

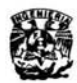

#### b. DESCRIPCIÓN DE LA PLANTILLA.

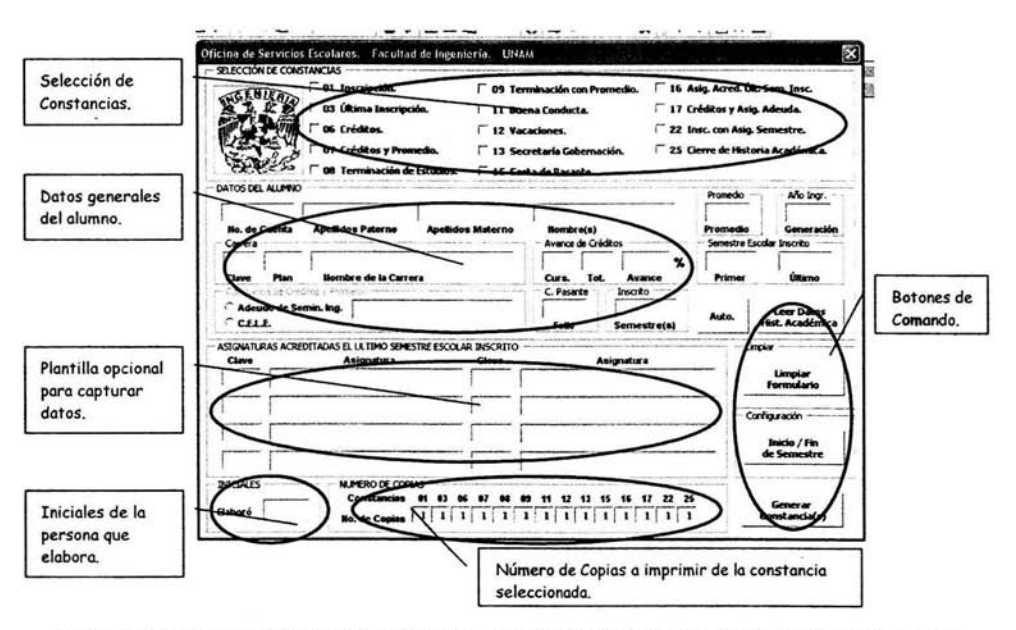

Ilustración III-6 Descripción de los Campos Utilizados en la Plantilla Principal del Sistema Generador de Constancias.

Selección de Constancias.- La selección de constancias se debe hacer después de capturar los datos del alumno con el botón de comando "Leer Datos Hist. Académica", la selección de cada constancia se borra automáticamente después de haberse generado la constancia respectiva, de formo progresiva se generan las constancias en orden según la clave asignada por el departamento.

Datos Generales del Alumno.- Los datos generales del alumno son llenados automáticamente utilizando el botón de comando "Leer Datos Hist. Académica" de la última historia académica con el nombre Historiol.htm. Esta opción es válida para generaciones 94 y posteriores únicamente.

Plantilla Opcional.- La plantilla opcional es utilizada para mostrar los campos por llenar en las constancias para Gobernación y en la de Inscripción con Asignaturas y Semestre que cursa. También es utilizada para mostrar las Asignaturas acreditadas el último semestre escolar. y las asignaturas que le faltan para terminar si debe menos de ocho.

Iniciales de la persona que elabora la constancias.- En este campo se deben de poner las

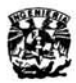

iniciales de la persona que elabora las constancias. Se guardan las iniciales con el propósito de no llenar más de una vez al día.

Número de Copias a imprimir.- En esta sección se escriben el número de copias que se desea se impriman de cada constancia si se encuentra seleccionada. El número por omisión es una copia, pero se puede modificar. Hay que tomar en cuenta que el número relacionado con la constancia se encuentra debajo de la clave de la constancia.

Botones de Comando.- Los botones de comando realizan la tarea especificada en su nombre, y sólo basta con hacer clic una vez para ejecutar la acción asociada a éste. Cada uno de los botones se describirán más adelante.

#### c. CONFIGURACIÓN.

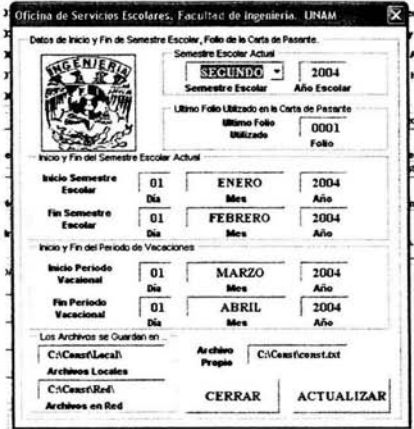

La configuración de la plantilla se debe de realizar por lo menos una vez al principio del semestre, o al instalar la aplicación en una computadora diferente. Al actualizar los datos contenidos en la configuración se garantiza el correcto llenado de las constancias que contienen los datos constantes que aparecen en la plantilla que se muestra en la Ilustración III-7. Los datos contenidos son el semestre actual, el último folio utilizado en la constancia para gobernación, el inicio y fin del semestre escolar y el periodo de vacaciones. Además muestra la ubicación de los

archivos locales, de red y el archivo propio de la aplicación, únicamente como informativos. ya que no se pueden editar estos campos.

Si sólo se desea ver el contenido de la plantilla, basta con entrar y cerrar la plantilla sin dar clic en el botón actualizar, ya que si se actualiza. los campos modificados se actualizarán automáticamente. La plantilla se hizo para facilitar la ubicación de los datos almacenados en la aplicación, debido a que muestra todos los datos almacenados por la aplicación que no se pueden ver desde la plantilla principal.

Ilustración m-*7* Plantillo de Configuración del **Sistema Generador de Constancias.** 

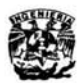

#### d. BOTONES DE COMANDO.

Son botones que permiten realizor tareas asignadas al botón con sólo dar un clic, en la plantilla principal encontramos cinco de ellos llamados: "Auto.", "Leer Datos Hist. Académica", "Limpiar formulario". "Inicio / fin de Semestre'. "Generar Constancia(s)' y en la plantilla de configuración se aprecian otros dos con el nombre de "Actualizar' y "Cerrar'. En la Tabla III-2 muestro el nombre del botón, una pequeña descripción de su comportamiento y su funcionamiento.

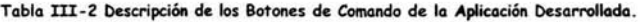

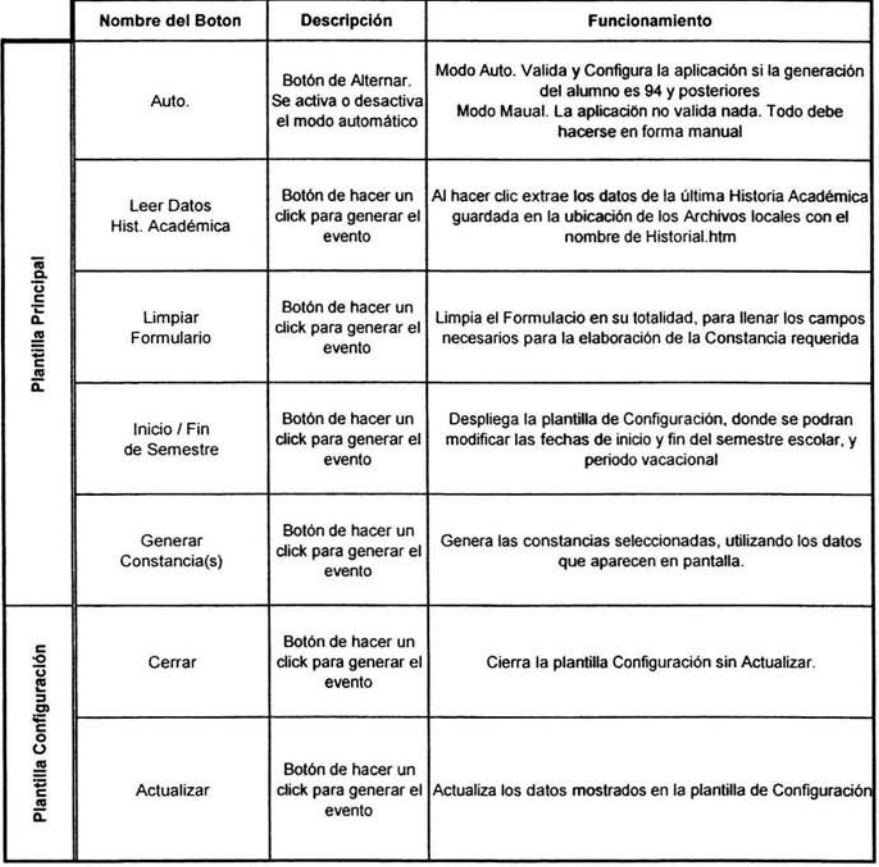

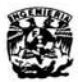

#### e. SUGERENCIAS Y RECOMENDACIONES.

En este apartado describo cuatro sugerencias útiles para elaborar constancias. Es frecuente obtener un dato o parámetro no requerido, en esta sección describe como modificar una constancia sin generarla. Recomiendo su lectura para obtener mejores resultados can la aplicación desarrollado.

¿cómo Generar una Constancia sólo para mostrar en Pantalla?

Basta con colocar un cero en el número de impresiones que se desea, esto genera la constancia únicamente en la pantalla de Word sin mandarla a imprimir ni cerrar la constancia generado. Tiene la finalidad de editar los datos de una constancias directamente desde lo pantalla de Word acostumbrada. En este modo es factible cambiar la fecha de elaboración, caso muy común para contrataciones en la UNAM.

¿facilitar el llenado de nombre de materias?

En el campo clave hay que llenarlo con la clave de la materia. NOTA: La clave de la materia debe de ser de cuatro dígitos siempre y la generación del alumno debe ser mayor o igual a 94. Se puede optar por llenarse la materia con el nombre completo o sólo con la clave, al dar enter, el nombre de la materia correspondiente aparecerá.

¿colocar el nombre de la carrera sin el módulo?

En el campo clave de la carrera debe de teclearse lo clave de la carrera, debe ser de tres dígitos como se usa en la actualidad, sólo es válido para generaciones 94 y posteriores. Es útil en el caso de tener mal el módulo o se quiera cambiar de módulo el alumno.

¿se pueden eliminar los candados de cada constancia?

Se eliminan los candados de cualquier constancia colocando la aplicación en modo manual, pero todo el proceso se vuelve manual y no se valida automáticamente. Los candados son una formo de validar los datos y generación de constancias. Sin embargo no siempre cumplen con el criterio de validación específico para cada estudiante en la Facultad, y se tiene que generar de una u otra forma una determinada constancia.

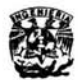

B. FL SOFTWARE PARA GENERAR CONSTANCIAS.

n el sub-capítulo describo al software para generar constancias desde aspectos<br>puramente técnicos y de ingeniería de software. Describo el software siguiendo la<br>metodología que utilicé para la realización de la aplicación. puramente técnicos y de ingeniería de software. Describo el software siguiendo la metodología que utilicé para la realización de la aplicación. Como ya lo mencioné la metodología nos describe los siguientes pasos: Describir las necesidades del cliente. Establecer una base para la creación de un diseño de software, es decir, establecer las especificaciones internas. Definir un conjunto de requisitos que se puedan validar una vez que se ha construido el software. Obtener la aprobación del cliente.

La descripción del software desde el punto de vista técnico es importante para dar a conocer la estructura del sistema. El código fuente no lo menciono debido a que dedico el subcapítulo a mostrar las forma en que estructuré la aplicación. No creo conveniente describir el código fuente, dado que me dedicaría hacer un manual de VBA en lugar de describir la aplicación. Sin embargo describo la aplicación dando a conocer el Diagrama de Flujo de Datos, el Diagrama de Entidad - Relación y el Diagrama de Transición de Estados.

Cada uno de los diagramas se encuentran documentados tal y como lo marca la metodología de Análisis Estructurado empleada para la realización de la aplicación. Por otra parte describo los archivos de texto con terminación .txt que necesita la aplicación. Cada uno de los archivos los identifico clasificándolos en tres grupos, el archivo propio del sistema, los archivos locales y los archivos en red.

El propósito de escribir el sub-capítulo es mostrar la estructura de la aplicación, describir y dejar explicado la forma en que trabaja el sistema. Estoy convencido que el código fuente no puede ser materia de estudio de un software sin antes entender el funcionamiento general de éste. El código fuente pasa a un segundo plano, y sólo se recurre a él si se necesita retomar, actualizar o modificar el proyecto.

Al finalizar el sub-capítulo espero dejar en claro la estructura de la aplicación para su posible actualización. Básicamente pretendo dar una idea general de lo que se puede automatizar en la Oficina, y mostrar que las computadoras son más que procesadores de texto. Sólo se necesita dedicación y tiempo para programar las computadoras para realizar actividades rutinarias y necesarias de automatizar.

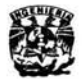

#### *1. Datos generales del software*

#### a. DICCIONARIO DE DATOS.

Tabla III-3 Diccionario de Datos. Contiene definiciones de todos los objetos de datos consumidos y producidos por el software, incluye la localización y nombre de Archivo de Origen.

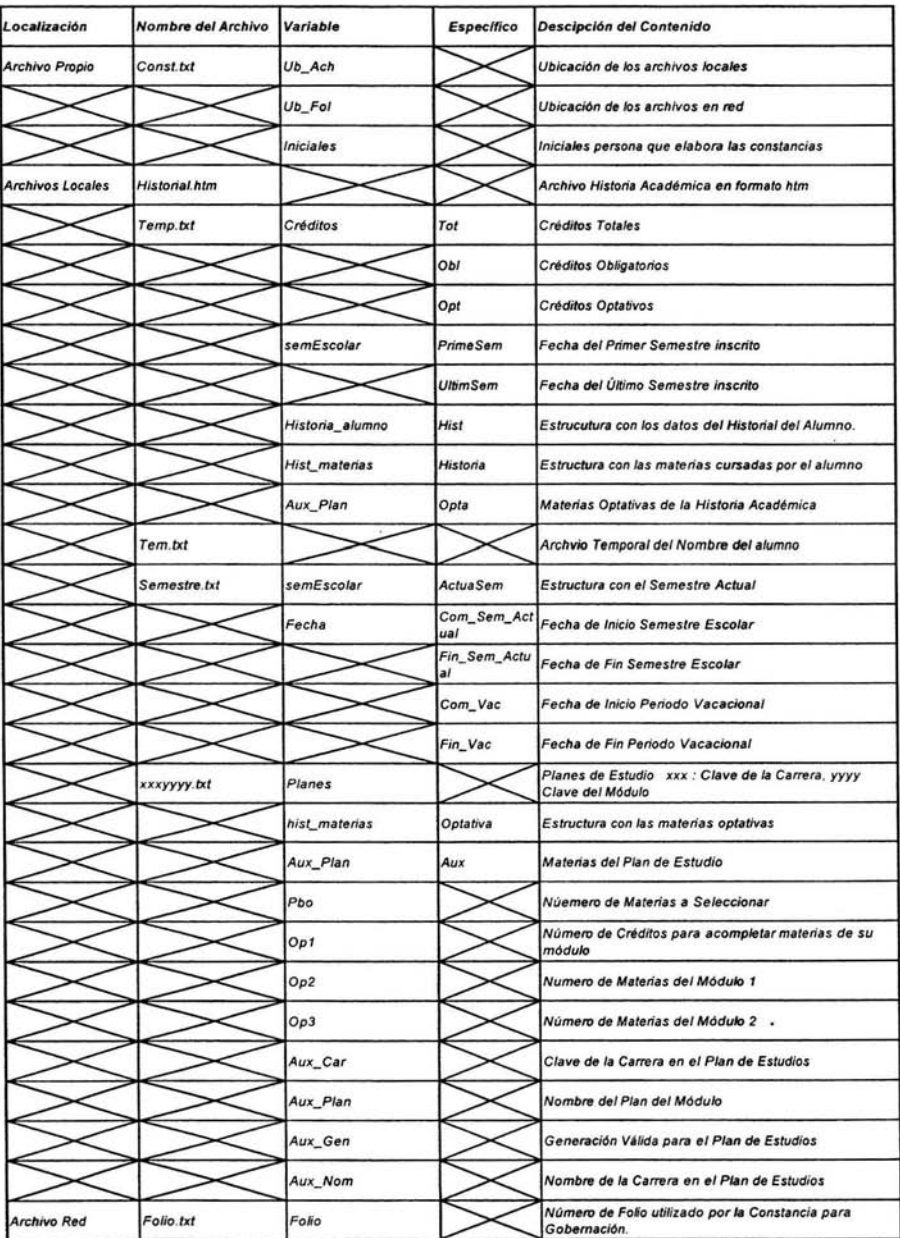

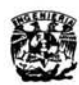

b. DIAGRAMA DE FLUJO DE DATOS.

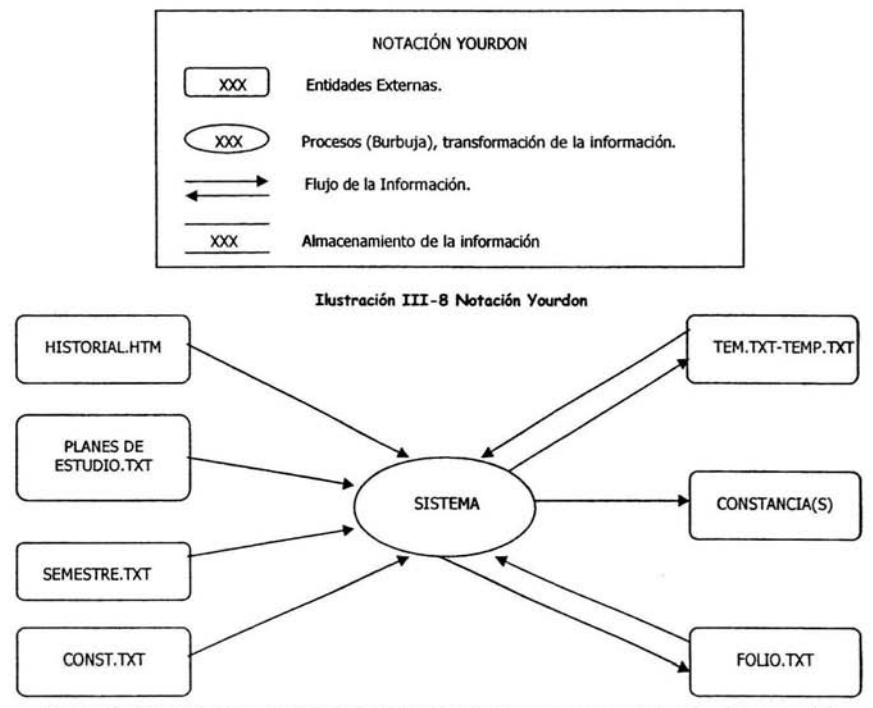

Ilustración III-9 Diagrama de Flujo de Dotos Nivel O. Indica como se transfonnan los datos a medida que se avanza en el sistema; y representa las funciones que transfonnan

El diagrama de Flujo de Datos representa al elemento software completo como una sola burbuja con datos de entrada y de salida representados con flechas dirigidas hacia o desde las entidades externas. Como se aprecia, los únicos archivos donde existe un flujo de información de entrada y salida por parte del sistema son TEMP. TXT, TEM. TXT y FOLIO. TXT.

Los archivos TEMP.TXT y TEM.TXT son generados y eliminados por el sistema cuando los termina de utilizar, los genera pora extraer la información de la Historia Académica, y a lo largo de éste proceso interactúa con ellos. El archivo FOLIO.TXT es un caso especial, se interactúa con él cuando se desea recuperar el último folio utilizado pora generar la única constancia foliada, · constancia para la Dirección General de Profesiones'.

El resto de los archivos sólo cambian cuando son editados, ya sea desde un editor de textos o desde una plantilla del sistema, pero el sistema por si solo nunca cambiará o modificará datos de estos archivos.

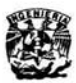

#### c. DIAGRAMA ENTIDAD - RELACIÓN.

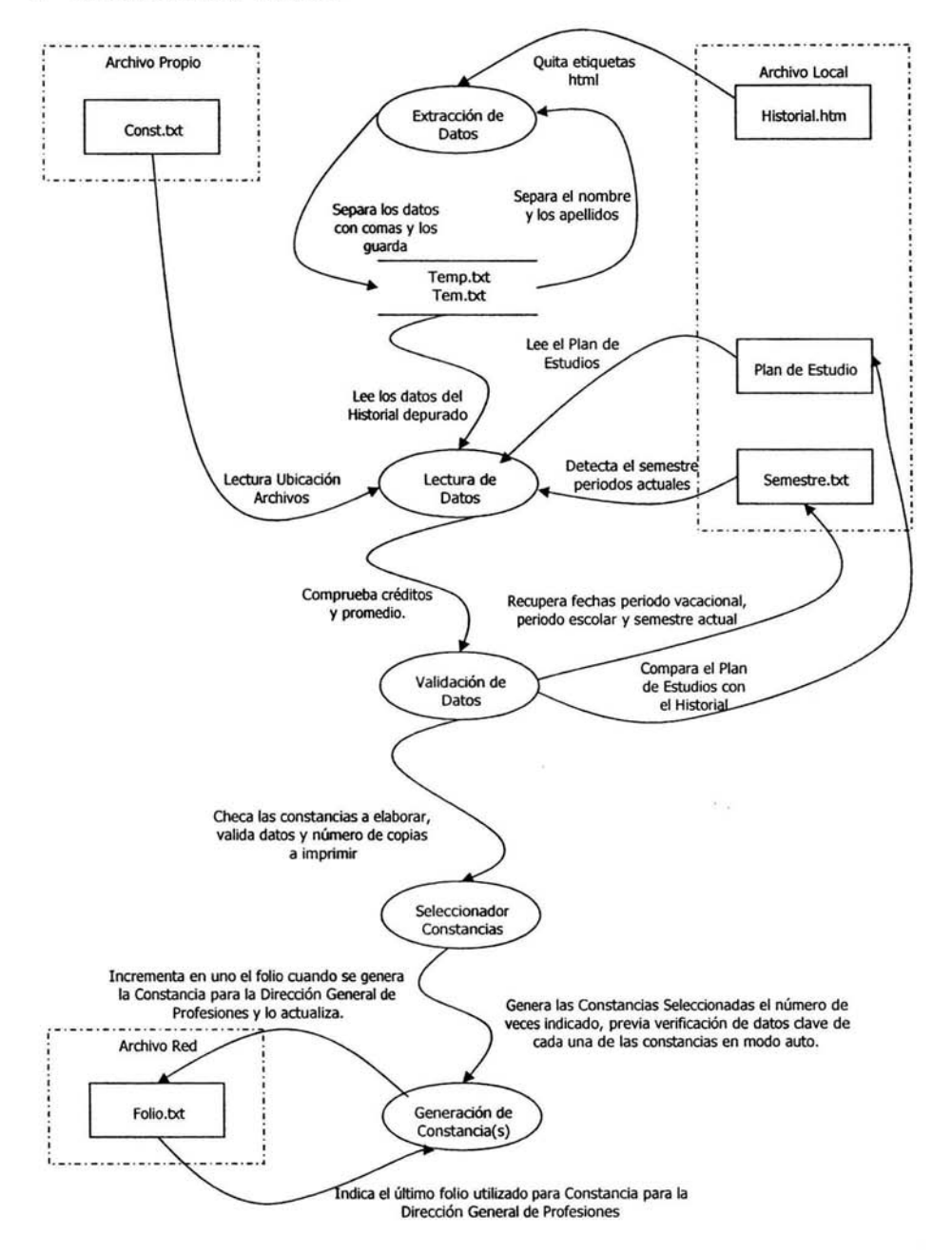

Ilustración III-10 Diagrama Entidad-Relación. Representa las relaciones entre entidades de datos.

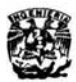

d. DIAGRAMA DE TRANSICIÓN DE ESTADOS.

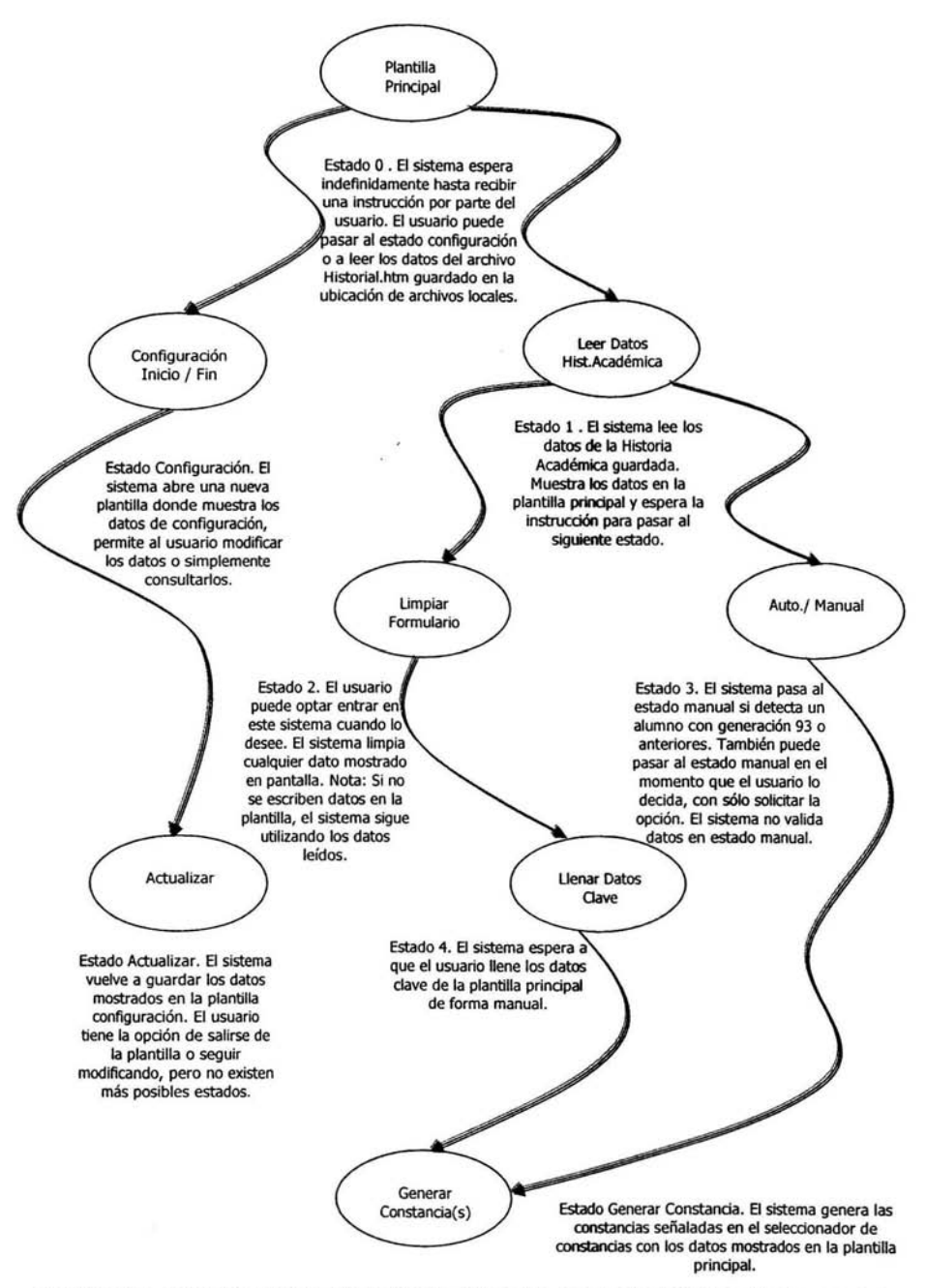

Ilustración III-11 Diagrama de Transición de Estados. Indica cómo se comporta el sistema como consecuencia de **sucesos extemos.** 

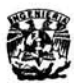

#### *2. Mantenimiento.*

U no de los requisitos principales de todo software es poder darle mantenimiento. El mantenimiento debe ser fácil y adecuarse a posibles situaciones futuras. El mantenimiento del sistema es relativamente fácil, sólo es necesario configurar cada semestre las fechas de inicio y fin del semestre escolar y del periodo vacacional.

Para mantener actualizado los planes de estudios vigentes se tienen que capturar los nuevos planes de estudio tal y como se muestra en el siguiente apartado. El sistema está pensado para ser utilizado en un futuro con nuevos planes y nuevas generaciones de estudiantes, se pueden adecuar a los planes de estudios vigentes en su momento, sólo se necesita copiar el plan de estudios como se indica en el siguiente apartado.

#### *3. Descripción de los Archivos.*

**E**n este apartado muestro la descripción de los archivos utilizados por el sistema a lo<br>Largo de su funcionamiento. Describo cada uno de los archivos ocupados por el n este apartado muestro la descripción de los archivos utilizados por el sistema a lo sistema, muestro cada uno de sus componentes con el propósito de indicar su contenido y en caso de ser necesario, saber la forma de crear cada uno de los archivos necesarios por la aplicación.

Los archivos los agrupé en tres: Propio, Locales y Red, cada uno de estos grupos contienen los archivos que buscará el sistema en las direcciones correspondientes a cada tipo de archivo.

#### a. ARCHIVO PROPIO

El Archivo Propio del sistema es el más importante de todos, ya que en él se encuentran las ubicaciones físicas de los Archivos Locales y el Archivo en Red. El Archivo Propio es un archivo de texto plano, se puede editar con cualquier editor de texto e incluso crearlo. El archivo original se muestra enseguida: ARCHIVO CONST.TXT

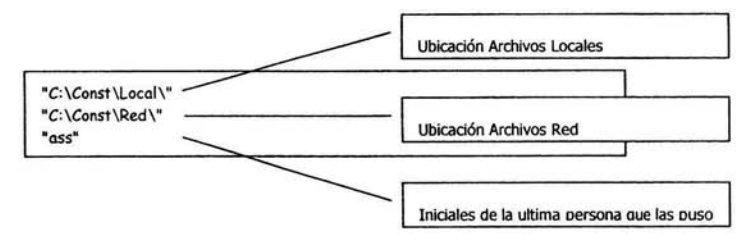

Ilustración III-12 Descripción del Archivo: Const.txt

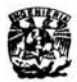

#### b. ARCHIVOS LOCALES

Los archivos locales son varios, ya que contienen toda la información necesaria *que* el sistema necesita para su correcto funcionamiento y son los siguientes:

#### ARCHIVO SEMESTRE.TXT

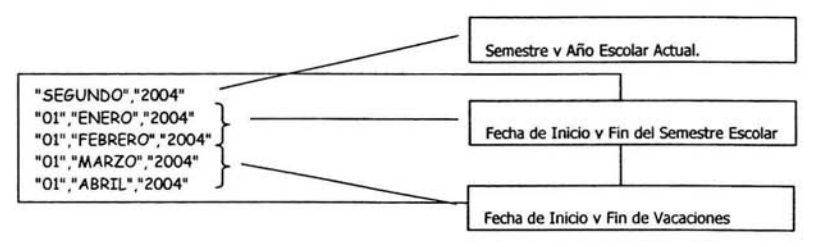

Ilustración III-13 Descripción del Archivo: Semestre.txt

#### ARCHIVO XXXYYYY.TXT (Plan de Estudio)

En el archivo *Plan de Estudios* unifiqué los archivos en un solo archivo global, utilicé las

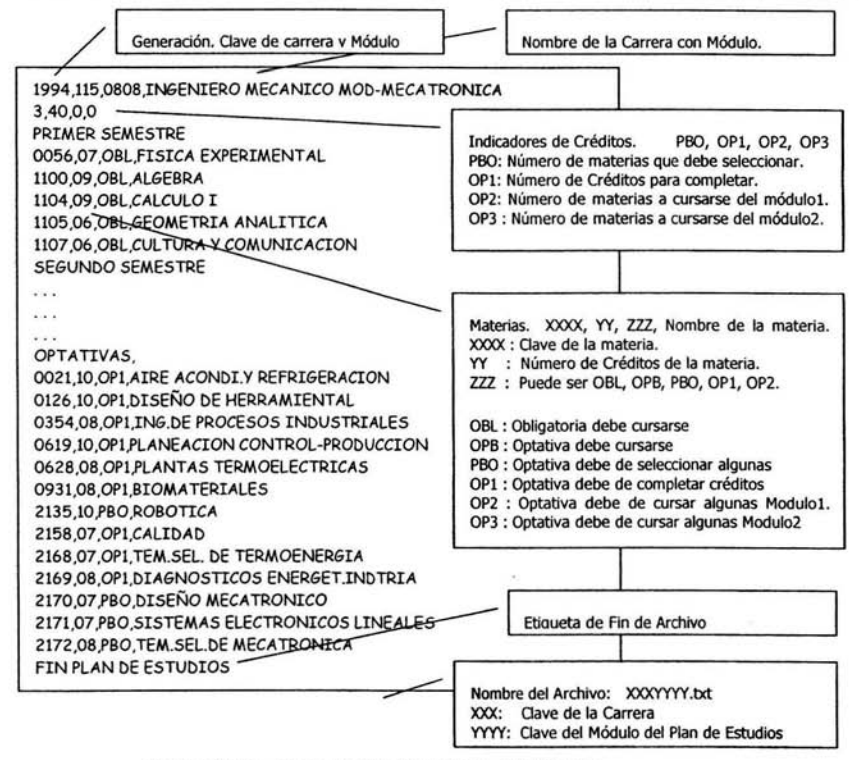

Ilustración III-14 Descripción del Archivo: 1150808.txt

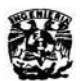

menos variables posibles, pero debido a la diversidad de los planes de estudio necesité de nuevas variables, en total fueron 4. Por otra parte etiqueté cada materia del plan de estudios para identificar el carácter de la materia, si es obligatoria debe de cursarse, si es optativa debe de seleccionarse algunas del módulo o de otros módulos según su plan de estudios. La razón para etiquetar las materias es para reconocerlas y poder procesar la información según conste en el plan de estudios.

La programación de la aplicación está adecuada para leer los Planes de Estudio según las siguientes reglas, con el propósito de que en un futuro se puedan actualizar los planes de estudio sin necesidad de volver a programar la aplicación.

Indicadores de Créditos (son para materias optativas únicamente). PBO, OP1, OP2, OP3. PBO: Número de materias que debe seleccionar de su Módulo. OP1: Número de Créditos para completar. OP2: Número de materias a cirsarse del módulol. OP3 : Número de materias a cursarse del módulo2.

Etiquetas de las materias: OBL: Obligatoria debe cursarse. OPB: Optativa obligatoria debe cursarse. PBO: Optativa debe de seleccionar algunas del plan de Estudios. OP1: Optativa debe de completar créditos. OP2 : Optativa debe de cursar algunas Modulol. OP3 : Optativa debe de cursar algunas Modulo2.

NOTA: Los indicadores de créditos son variables y son diferentes a las etiquetas de cada una de las materias del Plan de Estudios, tienen igual nombre pero no tienen que ver nada.

c. ARCHIVO RED

El archivo de Red se utiliza para tener una referencia general del folio para cada una de las computadoras donde se instalará el sistema, el archivo debe colocarse en el servidor y modificar la ubicación del archivo en el archivo propio del sistema "Const.txt". Localizar el folio es complicado, pero si las computadoras comparten recursos, se pueden compartir de igual manera el último folio utilizado.

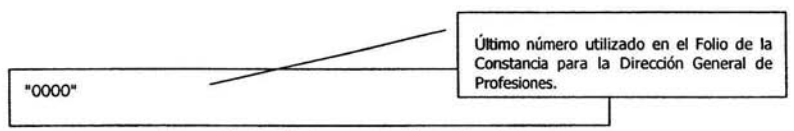

Ilustración ill-15 Descripción del Archivo: Folio.txt

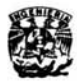

### SISTEMA GENERADOR CONSTANCIAS - CONCLUSIONES

CONCLUSIONES.

E. n este capítulo he pretendido proporcionar las bases necesarias para la comprensión del sistema generador de constancias desde un punto de vista de usuario y de un programador. Describí la forma de utilizar la aplicación para dos tipos de usuario diferentes, al usuario cotidiano le dediqué el primer sub-capítulo donde describí el manual de usuario. Por otra parte, al usuario técnico le mostré los datos técnicos de la aplicación, siguiendo el método de análisis estructurado.

Empecé describiendo el software para el usuario porque consideré necesario describir la aplicación desde un punto de vista funcional. Es decir, puramente operativo. Posteriormente describí al software desde un punto de vista técnico, empezando por el Diccionario de Datos, donde coloqué las variables y archivos utilizados como entidades externas por ser parte de los archivos auxiliares del sistema.

Utilicé archivos auxiliares al sistema pensando en posibles adecuaciones a los planes de estudios vigentes. La aplicación la estructuré de tal forma que sólo sea una intérprete de archivos de texto plano, y no una base de datos. Con el propósito de tener una aplicación que no exceda las características de la computadora, fácil de transportar y adecuada a los recursos de las computadoras de la Oficina de Servicios Escolares actuales.

Los archivos auxiliares los utilicé como recopiladores de información. Los archivos de texto plano tienen la ventaja de poder ser modificados con editores simples de texto en cualquier computadora sin importar el sistema operativo de ésta.

Pensé que la mejor opción para comprender la aplicación era mostrar en primer instancia el manual de usuario , siguiendo la estructura básica de cualquier software. Esto es, describí los requisitos mínimos para la instalación, después mostré la forma de instalar el software. Creo que fue conveniente debido a las características de la aplicación.

finalmente creí conveniente describir los archivos de texto plano, ya que de ellos depende el correcto funcionamiento de la aplicación con lo que respecta a la comparación de los planes de estudio e información constante. Hice énfasis en los archivos de entrada y salida de información por ser archivos ocultos al usuario pero útiles a la aplicación, ya que los genera y elimina a lo largo del proceso de elaboración de constancias.

> ESTA TESIS NO SALE DE LA BIBLIOTECA

III-19

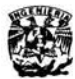

# **CONCLUSJ:ONES**

#### **CONCLUSIONES**

 $L_r$ a Oficina de Servicios Escolares de la Facultad de Ingeniería es la encargada de expedir documentos oficiales a los alumnos de la Facultad. Es una Oficina que realiza trámites durante todo el año escolar. La propuesta presentada pretende ser un apoyo a la Oficina pora disminuir los tiempos de espera de los alumnos, así como aprovechar los recursos que tiene la Facultad.

En el trabajo he planteado la necesidad de utilizar los recursos y aprovechar las ventajas de las computadoras. Dentro de la Oficina se tienen computadoras suficientes para ser utilizadas por cada una de las personas que laboran en la Oficina. Sin embargo, las políticas impuestas por

unas pocas personas no permiten el desarrollo de nuevas propuestas.

En este trabajo pretendí dar un poco de lo mucho que recibí de la Universidad, y que mejor haciéndolo con una aplicación que permita mejorar el servicio a los alumnos de la Facultad de Ingeniería. Lo desarrollé de acuerdo con las necesidades que me plateó el personal de la Oficina de Servicios Escolares y de acuerdo a los recursos existentes en ella. El sistema está orientado a generar constancias que no se encontraban automatizadas y por lo tanto dilataban mucho en generarse.

La extracción de datos de la Historia Académica se logró hacerlo de forma automática, resaltando en pantalla dichos datos para su posible modificación si es el caso. Con la identificación y extracción de datos de un documento oficial se logró automatizar la generación de las constancias sin capturar datos extra.

Como lo menciono, la propuesta está orientada a las generaciones 94 y posteriores. cuyos planes de estudio se encuentran vigentes. Por otro lado, las generaciones 93 y anteriores no se encuentran olvidadas, ya que se extraen los datos de la misma manera pero no se realiza la comparación de sus planes de estudio, ya que son planes de estudio modificados y adecuados a los planes de estudio actuales.

En el manual del usuario utilizo un lenguaje común y evité en lo posible tecnicismo para la mejor comprensión de éste. Creo que los objetivos planteados desde un principio se lograron cumplir, dado que existe la propuesta, una propuesta que puede actualizarse. Los archivos de comparación se pueden hacer en cualquier momento con los nuevos planes de estudio siguiendo las

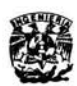

# **CONCLUSIONES**

indicaciones del último capítulo donde se describen los archivos.

Estoy convencido que la propuesta ayudará al personal de la Oficina de Servicios Escolares para mejorar la atención a los alumnos con lo que respecta a rapidez. Una computadora debe ser utilizada más allá que un procesador de textos únicamente.

Por otra parte, desde mi punto de vista, no deben de existir limitaciones para utilizar una computadora como es el caso en la Oficina. No comprendo cómo un grupo de personas puede decidir lo que puede utilizar el personal y lo que no puede utilizar. Definitivamente creo que la aplicación no se hubiera realizado si yo hubiera tenido limitaciones en la Oficina. A pesar de escribir y plantear desde un principio mis observaciones, no se tomaron en cuenta, con este trabajo pretende evidenciar la situación y mostrar que se pueden realizar muchas cosas más con la participación de todos.

Para estar a la vanguardia en todos los aspectos es necesario innovar, imaginar y desarrollar nuevas propuestas como la aquí planteado, pero no se pueden hacer si se limita la información y no existen privilegios de manipular y programar una computadora como se le ocurra al programador.

El sistema generador de constancias desarrollado en este trabajo, en un futuro puede adecuarse a los planes de estudio vigentes anexando los nuevos planes correspondientes, sin embargo, si los planes anteriores se adecuan, éstos ya no tendrán validez, ya que el sistema compara planes de estudios completos, y no está diseñado para adecuaciones. En un futuro puede ser viable adecuar el sistema para implementar actualizaciones y adecuaciones, de tal forma que se incluya a todos los planes de estudio dados de alta.

Queda pendiente un segundo módulo para adecuaciones, que puede ser otro tema de tesis dado su complejidad para la elaboración. Finalmente quiero concluir, que la propuesta planteada es una propuesta desarrollada por todo el personal de la Oficina de Servicios Escolares, cada uno de ellos, a veces de manera directa y otras veces de manera indirecta, opinó y probó la propuesta.

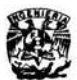

# **FU E "-l-rE S**

#### **FUENTES**

#### J. *Bibliografía*

Baena Paz Guillermina. Instrumentos de Investigación. Editores Mexicanos Unidos. 26ª Reimpresión. 1986 México D.F.

Baena Paz Guillermina. Tesis en 30 días. Editores Mexicanos Unidos. 10ª Reimpresión. 1994 México D.F.

#### *2. Documentos*

Artículo de Microsoft Knowledge Base - 156042. [en línea]. Dirección URL: http://support.microsoft.com/default.aspx?scid=kb;es;156042. [Consulta: 1 de Junio de 2004]

Tomás Bradanovic. Las diferencias entre visual basic 5.0 y visual basic para aplicaciones. [en línea]. Dirección URL: http://www.lawebdelprogramador.com/cursos/vba/vba 4.php. [Consulta 9 Mayo 2004]

Tomás Bradanovic. Curso Rápido de Visual Basic para Aplicaciones. [en línea]. Dirección URL:http://www.lawebdelprogramador.com/cursos/vba/. [Consulta 9 Mayo 2004]

Mtro. José de J. Balderas Cortes ªEl proceso de la Investigación". [en línea]. Dirección URL. http://www.itson.mx/procesotitulacion/ A5.htm. [Consulta 1 de Junio de 2004]

Ingeniería de Software. [en línea] Dirección URL: http://grulla.hispalinux.es/enunciados/analisis estructurado.pdf. [Consulta 1 de Junio de 2004]

#### 3. Fuentes Vivas

El personal administrativo que labora en la Oficina de Servicios Escolares de la Facultad de Ingeniería.

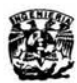

# **fNDICE DE ACRÓNIMOS**

### ÍNDICE DE ACRÓNIMOS

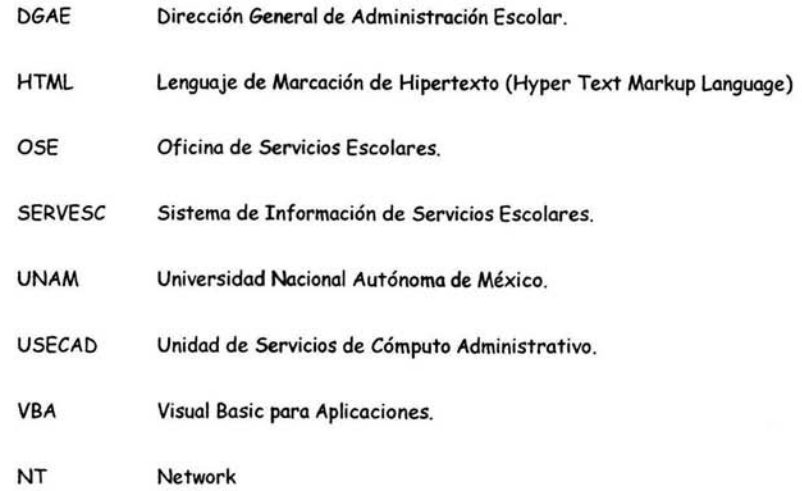

 $\mathcal{F}$ 

 $\blacksquare$ 

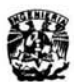

# **ÍNDICE DE TABLAS E ILUSTRACIONES**

### ÍNDICE DE TABLAS

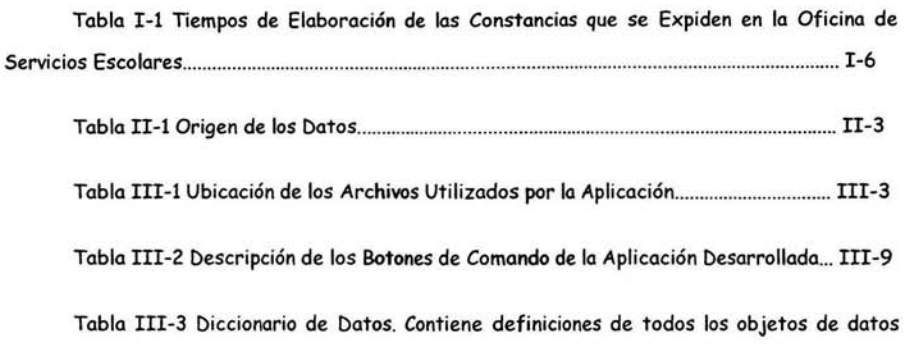

consumidos y producidos por el software, incluye la localización y nombre de Archivo de Origen ................................................................................................................ ..... ...................................... III-12

### ÍNDICE DE ILUSTRACIONES

×

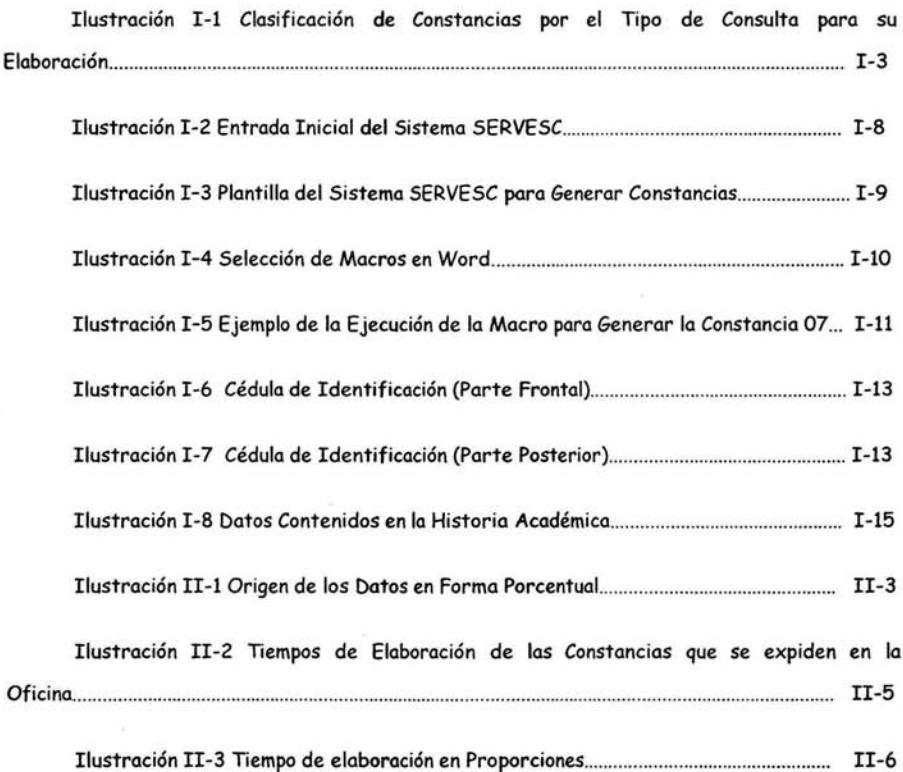

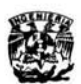

# **fNDil'E DE TABLAS E D.USTRACIONES**

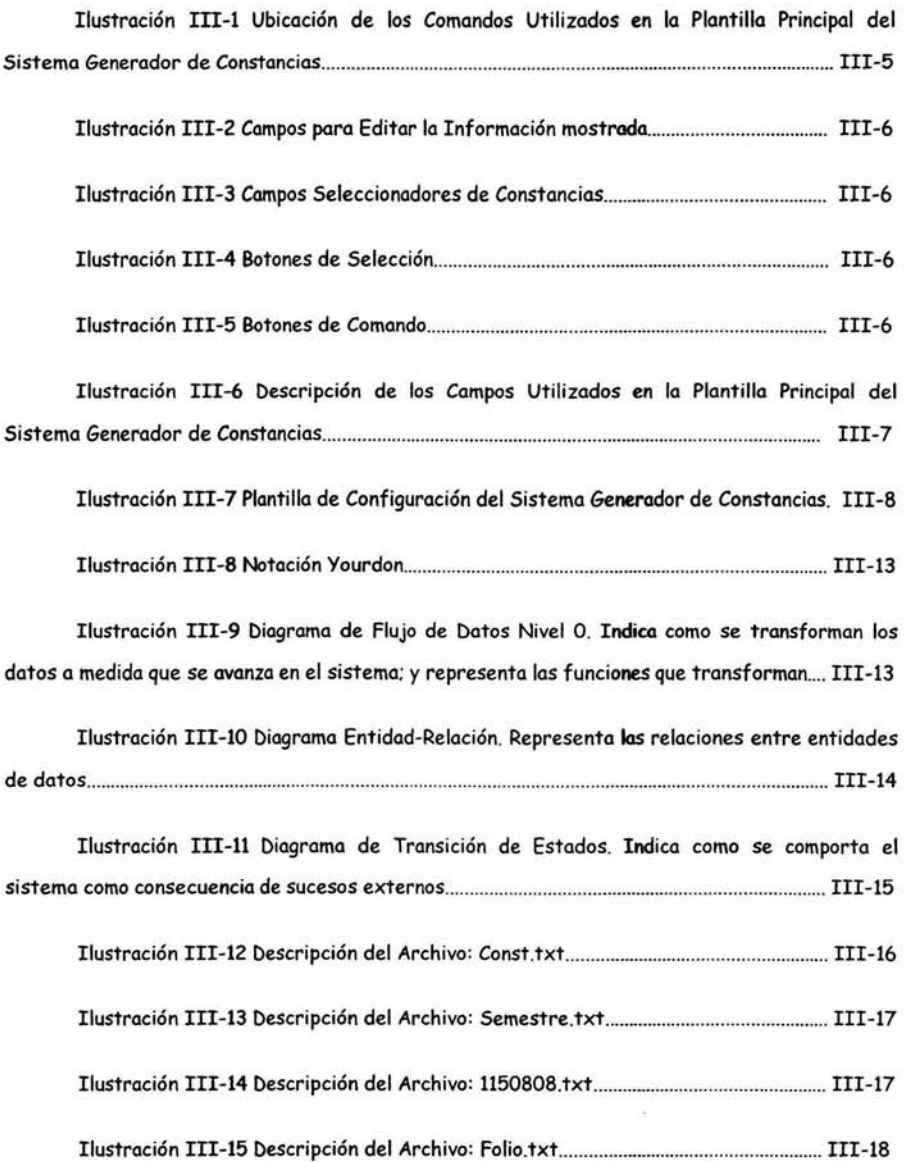